# CHAPTER 2.1 APPLICATION

# [Chapter 2.1 Contents:](https://sp.wwrc.net/VRmanual/SitePages/Chapter%202.1%20Application.aspx#chapterindex)

[DRS Policy Manual Main](https://sp.wwrc.net/VRmanual/SitePages/Home.aspx)

- **Chapter 2.1.** [APPLICATION](https://sp.wwrc.net/VRmanual/SitePages/Chapter%202.1%20Application.aspx#c2.1)
	- o **1**. [Referral Procedures and Scope of Services](https://sp.wwrc.net/VRmanual/SitePages/Chapter%202.1%20Application.aspx#p1)
		- **A**. [Criteria to Accept Referrals](https://sp.wwrc.net/VRmanual/SitePages/Chapter%202.1%20Application.aspx#hA)
			- **A1.** [Referral of Workers' Compensation Cases](https://sp.wwrc.net/VRmanual/SitePages/Chapter%202.1%20Application.aspx#p1aA1)
			- **A2.** [Referral of Non-U.S. Citizen](https://sp.wwrc.net/VRmanual/SitePages/Chapter%202.1%20Application.aspx#p1aA2)
			- **A3.** [Referral of Deafblind](https://sp.wwrc.net/VRmanual/SitePages/Chapter%202.1%20Application.aspx#p1aA3) Individual
			- **A4**. [Referral of Individual with Visual Impairment or Loss](https://sp.wwrc.net/VRmanual/SitePages/Chapter%202.1%20Application.aspx#p1aA4)
			- **A5**. [Referral or Transfer of a Relative](https://sp.wwrc.net/VRmanual/SitePages/Chapter%202.1%20Application.aspx#p1aA5)
			- **A6.** [Referral of Incarcerated Individuals](https://sp.wwrc.net/VRmanual/SitePages/Chapter%202.1%20Application.aspx#p1aA6)
			- **A7**. [Referral of Students and Youth](https://sp.wwrc.net/VRmanual/SitePages/Chapter%202.1%20Application.aspx#p1aA7) with Disabilities
			- **A8.** [Referral from Out-Of-State VR Agency](https://sp.wwrc.net/VRmanual/SitePages/Chapter%202.1%20Application.aspx#p1aA8)
			- **A9**. [Referral of Individual with Mental Illness](https://sp.wwrc.net/VRmanual/SitePages/Chapter%202.1%20Application.aspx#p1aA9)
			- **A10**. [Referral from CIL](https://sp.wwrc.net/VRmanual/SitePages/Chapter%202.1%20Application.aspx#p1aA10)
			- **A11**. [Referral of Individual Abusing Alcohol or Other Substances](https://sp.wwrc.net/VRmanual/SitePages/Chapter%202.1%20Application.aspx#p1aA11)
			- **A12**. [Referral of Individual Who Needs an Interpreter or has a Hearing](https://sp.wwrc.net/VRmanual/SitePages/Chapter%202.1%20Application.aspx#p1aA12)  [Loss](https://sp.wwrc.net/VRmanual/SitePages/Chapter%202.1%20Application.aspx#p1aA12)
			- **A13.** [Referral of Individual with Brain Injury](https://sp.wwrc.net/VRmanual/SitePages/Chapter%202.1%20Application.aspx#p1aA13)
			- **A14. [Referral of Previous DRS VR Customer](https://sp.wwrc.net/VRmanual/SitePages/Chapter%202.1%20Application.aspx#p1aA14)**
			- **A15**. [Self-Referral](https://sp.wwrc.net/VRmanual/SitePages/Chapter%202.1%20Application.aspx#p1aA15)
			- **A16.** [Referral of individual only interested in extended employment](https://sp.wwrc.net/VRmanual/SitePages/Chapter%202.1%20Application.aspx#p1aA16)
			- **A17**. [Referral of individual receiving SSI or SSDI](https://sp.wwrc.net/VRmanual/SitePages/Chapter%202.1%20Application.aspx#p1aA17)
			- **A18.** [Present in Virginia](https://sp.wwrc.net/VRmanual/SitePages/Chapter%202.1%20Application.aspx#p1aA18)
		- **B**. [Scope of Services for Referrals](https://sp.wwrc.net/VRmanual/SitePages/Chapter%202.1%20Application.aspx#hB)
			- **B1.** [Transportation Before Application Status](https://sp.wwrc.net/VRmanual/SitePages/Chapter%202.1%20Application.aspx#p1aB1)
			- **B2.** Interpreter Services and Other Reasonable Communication [Accommodations Before Application Status](https://sp.wwrc.net/VRmanual/SitePages/Chapter%202.1%20Application.aspx#p1aB2)
			- **B3.** [Other VR Services Before Application Status](https://sp.wwrc.net/VRmanual/SitePages/Chapter%202.1%20Application.aspx#p1aB3)
		- **C**. [Use of Forms and AWARE Screens for Referrals](https://sp.wwrc.net/VRmanual/SitePages/Chapter%202.1%20Application.aspx#hD)
			- **C1**. [AWARE Referral Module](https://sp.wwrc.net/VRmanual/SitePages/Chapter%202.1%20Application.aspx#p1aD1)
			- **C2.** [Referral RS-2 and RS-2-MH forms](https://sp.wwrc.net/VRmanual/SitePages/Chapter%202.1%20Application.aspx#p1aD2)
	- o **2**. [Staff Deadline and Procedures for Contacting Referred Individuals](https://sp.wwrc.net/VRmanual/SitePages/Chapter%202.1%20Application.aspx#p2)
	- o **3**. [Qualifications of Staff Serving Workers Compensation Cases](https://sp.wwrc.net/VRmanual/SitePages/Chapter%202.1%20Application.aspx#p3)
	- o **4**. [Procedure for Feedback to Referral Source](https://sp.wwrc.net/VRmanual/SitePages/Chapter%202.1%20Application.aspx#p4)
	- o **5**. [Applicant Status Criteria and Procedures and Scope of Services](https://sp.wwrc.net/VRmanual/SitePages/Chapter%202.1%20Application.aspx#p5)
		- **A**. [Application Requirements](https://sp.wwrc.net/VRmanual/SitePages/Chapter%202.1%20Application.aspx#p5hA)
		- **B.** [Scope of Services in Application or Application -](https://sp.wwrc.net/VRmanual/SitePages/Chapter%202.1%20Application.aspx#p5hB) E Status
		- **C**. [Procedure to Complete Application Process](https://sp.wwrc.net/VRmanual/SitePages/Chapter%202.1%20Application.aspx#p5hC)
			- **C1.** [Initial Interview with Applicant](https://sp.wwrc.net/VRmanual/SitePages/Chapter%202.1%20Application.aspx#p5aC1)
			- **C2.** [Mandatory Disclosures to Applicants](https://sp.wwrc.net/VRmanual/SitePages/Chapter%202.1%20Application.aspx#p5aC2)
			- **C3.** [Mandatory Voter Registration Procedures](https://sp.wwrc.net/VRmanual/SitePages/Chapter%202.1%20Application.aspx#p5aC3)
			- **C4.** [Identifying Personal Injury Legal Action](https://sp.wwrc.net/VRmanual/SitePages/Chapter%202.1%20Application.aspx#p5aC4)
- **C5**. [Case Closure from Application or Application -](https://sp.wwrc.net/VRmanual/SitePages/Chapter%202.1%20Application.aspx#p5aC5) E Status
- **D.** [Use of Forms and Screens in Application or Application-E Status](https://sp.wwrc.net/VRmanual/SitePages/Chapter%202.1%20Application.aspx#p5hD)
	- **D1.** [Use of Referral RS-2](https://sp.wwrc.net/VRmanual/SitePages/Chapter%202.1%20Application.aspx#p5aD1)
	- **D2.** [Use of Application and Disclosure RS-5a](https://sp.wwrc.net/VRmanual/SitePages/Chapter%202.1%20Application.aspx#p5aD2)
	- **D3**. [Use of Releases](https://sp.wwrc.net/VRmanual/SitePages/Chapter%202.1%20Application.aspx#p5aD3)
	- **D4.** [Use of Voter Registration Application form](https://sp.wwrc.net/VRmanual/SitePages/Chapter%202.1%20Application.aspx#p5aD4)
	- **D5**. [Use of Lien Worksheet RS-457](https://sp.wwrc.net/VRmanual/SitePages/Chapter%202.1%20Application.aspx#p5aD5)
	- **D6**. [Use of Medical Examination RS-3](https://sp.wwrc.net/VRmanual/SitePages/Chapter%202.1%20Application.aspx#p5aD6)
	- **D7**. [Use of AWARE Screens](https://sp.wwrc.net/VRmanual/SitePages/Chapter%202.1%20Application.aspx#p5aD7)
- o **6**. [Voter Registration](https://sp.wwrc.net/VRmanual/SitePages/Chapter%202.1%20Application.aspx#p6)
- o **7**. [Liens, Personal Injury](https://sp.wwrc.net/VRmanual/SitePages/Chapter%202.1%20Application.aspx#p7)
	- **A. [DRS Legal Authority to File Lien on Personal Injury Settlement](https://sp.wwrc.net/VRmanual/SitePages/Chapter%202.1%20Application.aspx#p7hA)**
	- **B.** [Procedure to Identify Personal Injury Cases](https://sp.wwrc.net/VRmanual/SitePages/Chapter%202.1%20Application.aspx#p7hB)
		- **B1.** [Identify Personal Injury Cases](https://sp.wwrc.net/VRmanual/SitePages/Chapter%202.1%20Application.aspx#p7aB1)
		- **B2.** [Use of Lien Worksheet RS-457 Form](https://sp.wwrc.net/VRmanual/SitePages/Chapter%202.1%20Application.aspx#p7aB2)

# Chapter 2.1. - APPLICATION

## 1. Referral Procedures and Scope of Services

## A. Criteria to Accept Referrals

## A1. Referral of Workers' Compensation Cases

## **[REVISED: 4/1/14]**

- 1. Referral of Workers' Compensation cases is appropriate.
- 2. Vocational rehabilitation services may include vocational evaluation, counseling, job coaching, job development, job placement, on-the-job training, education, and retraining.
- 3. Those vocational rehabilitation services that involve the exercise of professional judgment (as defined in Chapter 35 of Title [§ 54.1-3510 of the Code of Virginia\)](https://law.lis.virginia.gov/vacode/title54.1/chapter35/section54.1-3510/) shall be provided by a:
	- a. Certified Rehabilitation Provider (CRP) (per Chapter 35 of Title  $\S$  54.1-3510 of the Code of [Virginia\),](https://law.lis.virginia.gov/vacode/title54.1/chapter35/section54.1-3510/) or
	- b. person licensed by the Boards of Counseling; Medicine; Nursing; Optometry; Psychology; or Social Work (per Chapter 35 of Title [§ 54.1-3513 of the Code of Virginia\)](https://law.lis.virginia.gov/vacode/title54.1/chapter35/section54.1-3513/) or,
	- c. Certified Rehabilitation Counselor (CRC) certified by the Commission on Rehabilitation Counselor Certification (per Chapter 35 of Title [§ 54.1-3513 of the Code of Virginia\)](https://law.lis.virginia.gov/vacode/title54.1/chapter35/section54.1-3513/), or
	- d. Certified Vocational Evaluation Specialist (CVE) certified by the Commission on Certification of Work Adjustment and Vocational Evaluation Specialists (Chapter 35 of Title [§ 54.1-3513](https://law.lis.virginia.gov/vacode/title54.1/chapter35/section54.1-3513/)  [of the Code of Virginia\)](https://law.lis.virginia.gov/vacode/title54.1/chapter35/section54.1-3513/).

#### [Back to Chapter Index](https://sp.wwrc.net/VRmanual/SitePages/Chapter%202.1%20Application.aspx#chapterindex)

### A2. Referral of Non-U.S. Citizen

### **[REVISED: 10/16/09]**

1. Required documentation.

To complete the application process, non-U.S. citizens are required (source: USCIS National Customer Service Center and Form I-9; Rev with information from USCIS website as of 8/7/2009) to submit for their case record a copy of:

any one unexpired document from List A to establish both identity and work eligibility:

## List A - Identity and Work Eligibility:

U.S. Passport or U.S. Passport Card; foreign passport with I-551 stamp, or with I-551 printed notation on machine-readable immigrant visa, or with attached USCIS form I-94 (or I-94A) indicating unexpired employment authorization and non-immigrant status; Permanent Resident Card or Alien Registration Receipt Card with photograph USCIS form I-551; Employment Authorization Document with photograph USCIS form I-766.

OR any one document from List B and any one document from List C:

### List B - Identification.

One unexpired document from List B Identification: Canadian or U.S. driver's license or DMV ID card or U.S. government-issued (federal, state, or local) ID card or school ID card or military dependent's ID card — these ID cards must have a photograph or physical description; voter's registration card; U.S. military card or draft record; U.S. Coast Guard Merchant Mariner Card; or Native American tribal document. Persons under age 18 may present a school/clinic/hospital/doctor/day care/nursery school record, or school report card as identification if none of the above are applicable, and

## List C - Work Eligibility.

And one document from List C Work Eligibility: U.S. Social Security card (other than card stating it is not valid for employment); Certification of Birth Abroad issued by the U.S. Department of State form FS-545; Certification of Report of Birth issued by the U.S. Department of State form DS-1350; original or certified copy of birth certificate with official seal issued by state, county, municipality or outlying possession of the United States; Native American tribal document; unexpired U.S. Citizen ID Card USCIS Form I-197); unexpired Identification Card for the Use of Resident Citizen in the U.S. USCIS form I-179; unexpired employment authorization document issued by the Department of Homeland Security.

- 2. It is not appropriate to accept referrals and applications for the following non-US citizens because they are not eligible for any Vocational Rehabilitation services:
	- a. undocumented aliens,
- b. those not eligible to legally work in the U.S.,
- c. those having a visa which prohibits work,
- d. those having a visa with a work permit but with a duration of stay which the counselor believes is too short to complete the Vocational Rehabilitation Program, or
- e. those not having submitted required documentation of identity and eligibility to work in the U.S.

**Guidance 1**: It is a Best Practice to refer individuals with K1 immigration status (fiancé(e) of U.S. citizen) or K3 immigration status (spouse of U.S. citizen) or those with Paroled or PIP (granted political asylum) immigration status who do not have an employment card to the U.S. Citizenship and Immigration Services office to apply for an employment card.

**Guidance 2:** A dependent of a diplomat or consular officer currently assigned to the U.S. may be accepted as a referral when the counselor believes the duration of stay will be sufficient.

**Guidance 3:** A child who i) is a non-U.S. citizen and ii) who does not have a work permit because of age, may be accepted as a referral if a) the parent or legal guardian is legally eligible to work in the U.S. (and provides appropriate written documentation) and b) the counselor believes the duration of stay will be sufficient.

## [Back to Chapter Index](https://sp.wwrc.net/VRmanual/SitePages/Chapter%202.1%20Application.aspx#chapterindex)

## A3. Referral of Deafblind Individual

## **[REVISED: 7/1/12 ]**

Per cooperative agreement currently in effect, DRS program staff shall refer all deafblind individuals to the Department for the Blind and Vision Impaired (DBVI). DBVI is the lead agency in serving these individuals. However, both agencies may serve the individual concurrently if multiple services, which cannot be provided by one agency alone, are required. RSA will allow more than one state VR agency to close the case successfully. See [Chapter 11, CLOSURE, Policy 1, Section A1](https://sp.wwrc.net/VRmanual/SitePages/Chapter%2011%20Closure.aspx#p1aA1) for requirements for closing a dually served case as Closed-Rehabilitated

## [Back to Chapter Index](https://sp.wwrc.net/VRmanual/SitePages/Chapter%202.1%20Application.aspx#chapterindex)

## A4. Referral of Individual with Visual Impairment or Loss

A4. Referral of Individual with Visual Impairment or Loss

## **[REVISED: 12/3/18]**

1. Referral to DBVI by DARS

Per the Memorandum of Understanding currently in effect as of July 1, 2018, DARS program staff shall refer to the Department for the Blind and Visually Impaired all individuals who have a visual

impairment, including individuals who are deafblind, that results in a substantial impediment to employment. This includes students with disabilities who are potentially eligible for VR services.

2. Referral to DARS by DBVI

DBVI shall refer to DARS all individuals who have a disability other than deafblind, blind, or a visual impairment that results in substantial impediment to employment. Individuals referred to DARS by DBVI are considered new referrals. With the individual's written consent, DARS shall request case information from the referring DBVI counselor.

3. Individuals Jointly Referred to DARS and DBVI

DARS and DBVI may serve an individual concurrently if the individual has multiple disabilities that cannot be addressed by one agency alone. With written consent from the individual, counselors from both agencies shall work together to share their expertise and coordinate services for the individual. See Chapter 16, INDIVIDUALS JOINTLY SERVED BY DARS AND DBVI, Policy 2 for additional criteria.

## [Back to Chapter Index](https://sp.wwrc.net/VRmanual/SitePages/Chapter%202.1%20Application.aspx#chapterindex)

## A5. Referral or Transfer of a Relative

## **[REVISED: 1/21/99]**

- 1. If the referred individual, applicant, or eligible individual is related to the counselor by blood or marriage, the counselor shall transfer the case to another counselor.
- 2. If the referred individual, applicant, or eligible individual is related to the supervisor by blood or marriage, the individual's case shall be transferred to an office supervised by another supervisor.
- 3. Furthermore, no DRS staff person can obligate DRS funds for the purchase of goods and services for his or her relative (either by blood or marriage).

## [Back to Chapter Index](https://sp.wwrc.net/VRmanual/SitePages/Chapter%202.1%20Application.aspx#chapterindex)

## A6. Referral of Incarcerated Individuals

## **[REVISED: 5/18/10]**

1. When the above subsections do not apply, referral of inmates of jails, prisons, or Department of Behavioral Health and Developmental Services Forensic Units (including referred individuals who have been judged not guilty of felony charges by reason of insanity) is accepted only after the institution's treatment team indicates that plans for the referred individual's release and return to the community are being made (per agency mandate).

2. Provision of any required fee-based services may begin three months before the expected release date. Fee-based services shall be provided earlier only if the DRS supervisor gives written preapproval of each service.

[Back to Chapter Index](https://sp.wwrc.net/VRmanual/SitePages/Chapter%202.1%20Application.aspx#chapterindex)

## A7. Referral of Students and Youth with Disabilities

## **[REVISED: 7/13/17]**

For definitions of youth with a disability and a student with a disability, see Chapter 8.24, Transition [Services, Policy 1.](https://sp.wwrc.net/VRmanual/SitePages/Chapter%208.24%20Transition%20Services.aspx#p1)

All who meet the definition of student with a disability also meet the definition of youth with a disability. However, not all those meeting the definition of youth with a disability are students. The counselor may accept the referral of a youth with a disability and provide VR transition services, including supported employment services described in [Chapter 8.16, Supported Employment.](https://sp.wwrc.net/VRmanual/SitePages/Chapter%208.16%20Supported%20Employment.aspx) Only a student with a disability may receive pre-employment transition services described in [Chapter 8.24, Transition.](https://sp.wwrc.net/VRmanual/SitePages/Chapter%208.24%20Transition%20Services.aspx)

**Guidance:** If the individual with a disability is under age 22 and withdrew from school without graduating, it is a Best Practice to inform the individual that students who are entitled to special education services under P.L. 105-17 Individuals with Disabilities Education Act (IDEA) are legally entitled to special education services from the public school system until the student reaches age 22. (Not all disabilities meet IDEA criteria for special education services). Encourage the individual to return to school or to obtain a general equivalency diploma (GED) to enhance employment opportunities.

[Back to Chapter Index](https://sp.wwrc.net/VRmanual/SitePages/Chapter%202.1%20Application.aspx#chapterindex)

## A8. Referral from Out-Of-State VR Agency

## **[REVISED: 7/1/12]**

- 1. DRS may accept referrals that are currently being served by other state VR programs. This includes DBVI and VR program in another state. These individuals are considered new referrals (per agency mandate). With the customer's written consent, DRS program staff shall request case information from the referring agency.
- 2. Both agencies may close the case as Closed-Rehabilitated under certain circumstances. See [Chapter 11, CLOSURE, Policy 1, Section A1](https://sp.wwrc.net/VRmanual/SitePages/Chapter%2011%20Closure.aspx#p1aA1) for requirements for closing a dually served case as Closed-Rehabilitated.
- 3. For definition of "present in Virginia" see [Chapter 4.01, ELIGIBILITY, Policy 1, Section A.](https://sp.wwrc.net/VRmanual/SitePages/Chapter%204.01%20Eligibility.aspx#hA)

### A9. Referral of Individual with Mental Illness

### **[REVISED: 2/1/10]**

- 1. Referral to the Serious Mental Illness (SMI) program counselor is appropriate when all these criteria are met (per DBHDS Comprehensive State Plan 2008 -2014):
	- a. The above subsections do not apply,
	- b. The individual is being served by the Community Services Board or another mental health provider,
	- c. The individual is age 18 or older,
	- d. The individual has a diagnosis of serious mental illness in the DSM IV,
	- e. The individual is expected to require services of an extended duration, or has undergone psychiatric treatment more intensive than outpatient care (such as crisis response services, alternative home care, partial hospitalization, inpatient hospitalization) more than once in his or her lifetime, or has experienced an episode of continuous, supportive residential care, other than hospitalization, for a period long enough to have significantly disrupted the normal living situation, and
	- f. The individual meets at least two of the following criteria on a continuing or intermittent basis:
		- i. Is unemployed or employed in a sheltered setting or a supportive work situation, has markedly limited or reduced employment skills, or has a poor employment history.
		- ii. Requires public financial assistance to remain in the community and may be unable to procure such assistance without help.
		- iii. Has difficulty establishing or maintaining a personal social support system.
		- iv. Requires assistance in basic living skills such as personal hygiene, food preparation, or money management.
		- v. Exhibits inappropriate behavior that often results in intervention by the mental health or judicial system.
- 2. Referral to the general Vocational Rehabilitation program counselor is appropriate (per agency mandate) when the above SMI referral conditions are not met or there is no SMI counselor assigned to the area.

**Guidance:** It is a Best Practice to staff this type of case with the CSB and SMI program counselors to determine the need for extended training and comprehensive Vocational Rehabilitation services.

### A10. Referral from CIL

### **[REVISED: 3/1/08]**

Referrals from a Center for Independent Living Center (CIL) are considered new referrals (per agency mandate).

### [Back to Chapter Index](https://sp.wwrc.net/VRmanual/SitePages/Chapter%202.1%20Application.aspx#chapterindex)

#### A11. Referral of Individual Abusing Alcohol or Other Substances

#### **[REVISED: 3/1/08]**

If the individual is currently abusing alcohol or other legal or illegal substances and is unwilling to abstain from use, the counselor is nevertheless required to accept the referral.

**Guidance:** It is a Best Practice to also refer these individuals to the local Community Services Board to explore the individual's treatment options since DRS does not pay for treatment of alcohol or substance abuse.

### [Back to Chapter Index](https://sp.wwrc.net/VRmanual/SitePages/Chapter%202.1%20Application.aspx#chapterindex)

#### A12. Referral of Individual Who Needs an Interpreter or has a Hearing Loss

#### **[REVISED: 7/1/12]**

If the referred individual requests a sign language interpreter to communicate with DRS staff before the case is placed in Application Status, the counselor shall provide interpreter services according to DRS policy (see [Chapter 8.07, INTERPRETER, Policy 1\)](https://sp.wwrc.net/VRmanual/SitePages/Chapter%208.07%20Interpreter.aspx#p1). If the case is not yet open in Application Status in AWARE, follow DRS procedures for funding source.

**Guidance:** When serving an individual who is hard of hearing, the VR counselor may wish to consult the regional counselor for the deaf regarding communication techniques, support services, accommodations, and devices. Depending on the severity of the hearing loss and the degree to which the hearing loss is an impediment to communication, the VR counselor may wish to refer the individual to the regional counselor for the deaf.

### [Back to Chapter Index](https://sp.wwrc.net/VRmanual/SitePages/Chapter%202.1%20Application.aspx#chapterindex)

#### A13. Referral of Individual with Brain Injury

#### **[REVISED: 3/1/08]**

The most appropriate time to accept referral and application from a person with brain injury is generally after the acute care (hospital) stage is completed and the person is determined to be medically stable.

### A14. Referral of Previous DRS VR Customer

## **[REVISED: 7/1/12]**

If the individual has a Virginia Department for Aging and Rehabilitative Services Vocational Rehabilitation Program closed case which is subject to a closed case review, for applicable policy and procedures on repeat referral and application, see [Chapter 11, CLOSURE, Policy 3.](https://sp.wwrc.net/VRmanual/SitePages/Chapter%2011%20Closure.aspx#p3)

[Back to Chapter Index](https://sp.wwrc.net/VRmanual/SitePages/Chapter%202.1%20Application.aspx#chapterindex)

### A15. Self-Referral

### **[REVISED: 7/1/12]**

Individuals may refer themselves to DRS. It is not necessary to process the referral if the individual (or their representative) is seeking information about DRS or vocational rehabilitation and does not wish to achieve an employment outcome (or otherwise decides not to request vocational rehabilitation services).

Note: For out-of-state consumers, see definition for "present in Virginia" in Chapter 4.01, ELIGIBILITY, [Policy 1, Section A.](https://sp.wwrc.net/VRmanual/SitePages/Chapter%204.01%20Eligibility.aspx#hA)

**[Back to Chapter Index](https://sp.wwrc.net/VRmanual/SitePages/Chapter%202.1%20Application.aspx#chapterindex)** 

#### A16. Referral of individual only interested in extended employment

#### **[REVISED: 7/1/12]**

1. Cannot use VR funds for extended employment.

Vocational rehabilitation funds cannot be utilized to pay for any services which have as their purpose to prepare for, secure, regain or retain an employment outcome in extended employment (per 2016 [Federal Regulation 34 CFR § 361.5\)](http://frwebgate.access.gpo.gov/cgi-bin/get-cfr.cgi?TITLE=34&PART=361&SECTION=5&YEAR=&TYPE=TEXT). Extended employment means work in a non-integrated setting or sheltered setting for a public or private nonprofit agency or organization that provides compensation in accordance with the Fair Labor Standards Act (including minimum wage requirements and child labor restrictions) (per 2016 [Federal Regulation](http://frwebgate.access.gpo.gov/cgi-bin/get-cfr.cgi?TITLE=34&PART=361&SECTION=5&YEAR=&TYPE=TEXT)  [34 CFR § 361.5\)](http://frwebgate.access.gpo.gov/cgi-bin/get-cfr.cgi?TITLE=34&PART=361&SECTION=5&YEAR=&TYPE=TEXT). If an individual is only interested in extended employment as an employment outcome, FRS program staff shall:

- a. explain that the purpose of the vocational rehabilitation program is to assist individuals to achieve an employment goal in an integrated setting.
- b. inform the individual of the availability of employment options in an integrated setting and of the vocational rehabilitation services available to assist in achieving these options.
- c. explain that services under the vocational rehabilitation program can only be provided to eligible individuals in an extended employment setting if necessary for the purposes of eligibility assessment, training, or preparing for employment in an integrated setting.
- d. explain that if the individual chooses not to pursue employment in an integrated setting at this time, he or she can seek services from DRS at a later date if he or she wants to pursue employment in an integrated setting.
- e. refer the individual as appropriate to the Social Security Administration in order to obtain information concerning the ability of individuals with disabilities to work while receiving benefits from the Social Security Administration.
- 2. Referral to ESO.

If after explaining all previous options, the individual's informed choice is to pursue extended employment as the employment goal, DRS program staff shall inform the individual that DRS VR services are not available toward that goal and refer the individual to the ESO (per 2016 Federal [Regulation 34 CFR § 361.37\)](http://frwebgate.access.gpo.gov/cgi-bin/get-cfr.cgi?TITLE=34&PART=361&SECTION=37&YEAR=&TYPE=TEXT).

**Note:** For cases referred to an ESO for placement, there may be state funds available for ongoing support services the individual needs. For additional information, refer to the Virginia DRS Standards Requirements for Employment Services Organizations and associated vendor agreements for extended employment.

3. Assessment.

If the individual is uncertain of his goal or the counselor is uncertain of eligibility, the counselor may utilize any of the usual assessment options including the use of a trial work experience in combinations with other services as appropriate to the individual.

## [Back to Chapter Index](https://sp.wwrc.net/VRmanual/SitePages/Chapter%202.1%20Application.aspx#chapterindex)

## A17. Referral of individual receiving SSI or SSDI

## **[REVISED: 3/01/08]**

The counselor shall check to see if the applicant has a Ticket to Work and indicate this in AWARE.

**Note:** For more information on procedures pertaining to Ticket to Work recipients, see the Grants and Special Programs intranet site and the Ticket to Work procedures in the DRS Form Cabinet on the DSA intranet.

## [Back to Chapter Index](https://sp.wwrc.net/VRmanual/SitePages/Chapter%202.1%20Application.aspx#chapterindex)

[A18. Present in Virginia](https://sp.wwrc.net/VRmanual/SitePages) See [Chapter 4.01, ELIGIBILITY, Policy 1, Section A1.](https://sp.wwrc.net/VRmanual/SitePages/Chapter%204.01%20Eligibility.aspx#p1hA1)

[Back to Chapter Index](https://sp.wwrc.net/VRmanual/SitePages/Chapter%202.1%20Application.aspx#chapterindex)

## B. Scope of Services for Referrals

### B1. Transportation Before Application Status

### **[REVISED: 7/1/12]**

Transportation to attend DRS Vocational Rehabilitation (VR) Program orientations or initial meetings with VR counselor in order to complete application for VR services may be authorized. If the case is not yet open in Application Status in AWARE, use the Admin charge card.

#### [Back to Chapter Index](https://sp.wwrc.net/VRmanual/SitePages/Chapter%202.1%20Application.aspx#chapterindex)

B2. Interpreter Services and Other Reasonable Communication Accommodations Before Application **Status** 

### **[REVISED: 7/1/12]**

Interpreter services and other reasonable communication accommodations to attend DRS Vocational Rehabilitation Program orientations or initial meetings in order to complete application for VR services may be authorized. If the case is not yet open in Application Status in AWARE, use the Admin charge card. For policies and procedures, see [Chapter 8.07, INTERPRETER, Policy 1.](https://sp.wwrc.net/VRmanual/SitePages/Chapter%208.07%20Interpreter.aspx#p1)

### **[Back to Chapter Index](https://sp.wwrc.net/VRmanual/SitePages/Chapter%202.1%20Application.aspx#chapterindex)**

#### B3. Other VR Services Before Application Status

#### **[REVISED: 3/1/08]**

Except for interpreter services, reasonable communication accommodations, transportation, and information and referral to other agencies and programs, no other VR services shall be provided before Application Status.

#### Back to [Chapter Index](https://sp.wwrc.net/VRmanual/SitePages/Chapter%202.1%20Application.aspx#chapterindex)

## C. Use of Forms and AWARE Screens for Referrals

#### C1. AWARE Referral Module

#### **[REVISED: 10/1/08**

Use of the AWARE Referral module is optional. It is acceptable to wait until application to open the case in AWARE. Contact information for referred and self-referred individuals who are likely to apply for services in the immediate future may be entered into AWARE. The Referral module may be used to organize referral information needed to contact the individual, complete certain fields in the Application screens if the person later applies for VR services, and provide feedback to the referral source when policy requires feedback. The Referral module may be used to track contact attempts. The Referral module shall not be used to delay the application and eligibility determination processes for individuals who meet the requirements to move the case into Applicant status.

**Cross-reference:** For application criteria, [See Policy 5: Section A](https://sp.wwrc.net/VRmanual/SitePages/Chapter%202.1%20Application.aspx#p5) of this chapter.

#### [Back to Chapter Index](https://sp.wwrc.net/VRmanual/SitePages/Chapter%202.1%20Application.aspx#chapterindex)

### C2. Referral RS-2 and RS-2-MH forms

### **[REVISED: 7/1/12]**

- 1. DRS staff shall not require consumers, referral sources, or the general public to use the RS-2 or RS-2MH to make a referral. Once the referral information is entered into AWARE, destroy the paper form. The AWARE screen is part of the case record.
- 2. For instructions on completing the referral form, see Chapter 12, FORMS.
- 3. For instructions on completing the AWARE screens, see the AWARE Manual.

## [Back to Chapter Index](https://sp.wwrc.net/VRmanual/SitePages/Chapter%202.1%20Application.aspx#chapterindex)

## 2. Staff Deadline and Procedures for Contacting Referred Individuals

## **[REVISED: 10/1/12]**

Referrals shall be handled promptly and equitably (per 2016 [Federal Regulation 34 CFR § 361.41\)](http://frwebgate.access.gpo.gov/cgi-bin/get-cfr.cgi?TITLE=34&PART=361&SECTION=41&YEAR=&TYPE=TEXT). Within ten business days of receiving a referral (per agency mandate), DRS program staff shall initiate the first contact attempt. If the first attempt is unsuccessful, DRS program staff shall make a second attempt as soon as possible.

**Cross-reference:** For policy prohibiting or restricting certain referrals, [See Policy 1: Section A](https://sp.wwrc.net/VRmanual/SitePages/Chapter%202.1%20Application.aspx#hA) of this chapter.

**Cross –reference:** For procedure for a missed initial interview, [See Policy 5: Section C1](https://sp.wwrc.net/VRmanual/SitePages/Chapter%202.1%20Application.aspx#p5aC1) of this chapter.

**Cross-reference:** For staff legally qualified to serve individuals with a Workers' Compensation case, See [Policy 1: Section A1](https://sp.wwrc.net/VRmanual/SitePages/Chapter%202.1%20Application.aspx#p1aA1) of this chapter.

[Back to Chapter Index](https://sp.wwrc.net/VRmanual/SitePages/Chapter%202.1%20Application.aspx#chapterindex)

## 3. Qualifications of Staff Serving Workers Compensation Cases

## **[REVISED: 5/1/16]**

No agency staff member may provide eligibility determination, Employment Plan development, counseling and guidance, or other vocational rehabilitation services requiring the exercise of professional judgment as defined in  $§$  54.1-3500 of the Code of Virginia to a Workers' Compensation claimant unless the staff member is certified by the Commission on Rehabilitation Counselor Certification (CRCC) as a certified rehabilitation counselor (CRC), or certified by the Commission on Certification of Work Adjustment and Vocational Evaluation Specialist (CCWAVES) as a certified vocational evaluation specialist (CVE), or certified by the Commonwealth of Virginia as a certified rehabilitation provider (CRP), or the

person is licensed by the Boards of Counseling, Medicine, Nursing, Optometry, Psychology, or Social Work (per [§ 65.2-603 of the Code of Virginia](https://law.lis.virginia.gov/vacode/title65.2/chapter6/section65.2-603/)). It is not sufficient for the staff member's supervisor to be certified.

**Guidance 1:** Vocational rehabilitation services that involve the exercise of professional judgment may include, but are not limited to, vocational evaluation, vocational counseling and guidance, job coaching, job development, job placement, on-the-job training, education, retraining, referral to services from other agencies and one-stop centers, services provided to determine eligibility and assign priority category if the agency is operating under order of selection, development of a written plan for extended evaluation, development and implementation and annual review of an Employment Plan, development and implementation of a post-employment plan, decision to close the VR case, and conducting the review of a closed case when required by policy (see [Chapter 11, CLOSURE, Policy 3\)](https://sp.wwrc.net/VRmanual/SitePages/Chapter%2011%20Closure.aspx#p3).

**Guidance 2:** If the Workers' Compensation claim is denied then there is no requirement to assign a certified staff member to the DRS VR case because the individual is not receiving Workers' Compensation benefits. However, if an appeal results in claim approval, then the case must be assigned to a certified staff member. An individual receiving medical benefits under Workers' Compensation is still considered a Workers' Compensation claimant and the DRS VR case shall be assigned to a certified staff member.

[Back to Chapter Index](https://sp.wwrc.net/VRmanual/SitePages/Chapter%202.1%20Application.aspx#chapterindex)

## 4. Procedure for Feedback to Referral Source

## **[REVISED: 5/1/16]**

Whether to provide feedback to the referral source who referred a consumer to DRS is at VR counselor discretion.

## [Back to Chapter Index](https://sp.wwrc.net/VRmanual/SitePages/Chapter%202.1%20Application.aspx#chapterindex)

## 5. Applicant Status Criteria and Procedures and Scope of Services

## A. Application Requirements

## **[REVISED: 5/1/16]**

To apply for the Vocational Rehabilitation Program and demonstrate intent to achieve an employment outcome, an individual must satisfy all three (3) of the following criteria (per 2016 [Federal Regulation 34](http://frwebgate.access.gpo.gov/cgi-bin/get-cfr.cgi?TITLE=34&PART=361&SECTION=41&YEAR=&TYPE=TEXT)  [CFR § 361.41\)](http://frwebgate.access.gpo.gov/cgi-bin/get-cfr.cgi?TITLE=34&PART=361&SECTION=41&YEAR=&TYPE=TEXT):

- 1. Complete and sign an application for services RS-5a (for prohibited or restricted referrals, see [Policy 1,](https://sp.wwrc.net/VRmanual/SitePages/Chapter%202.1%20Application.aspx#hA) Sections A1 through A17 of this chapter) and
- 2. Provide information necessary to initiate the eligibility determination assessment (and assign priority category if DRS is on an order of selection), including:
	- a. Signed release if necessary to obtain existing and new information
- b. Information needed to complete all required fields on the Intake, Application Documentation, Special Programs, Education, and the other screens for new cases in AWARE. Rehabilitation Services Administration (RSA) requires DRS to collect this information for each applicant. For DRS' authority to collect this information see Chapter [1.1, CONFIDENTIALITY, Policy 1.](https://sp.wwrc.net/VRmanual/SitePages/Chapter%201.1%20Confidentiality.aspx#p1)
- c. Documentation from non-US citizens of eligibility to work in the U.S. (for documentation requirements, [See Policy 1: Section A2](https://sp.wwrc.net/VRmanual/SitePages/Chapter%202.1%20Application.aspx#p1aA2) of this chapter).
- 3. Be available to complete the eligibility determination assessment process within the eligibility determination deadline.

## [Back to Chapter Index](https://sp.wwrc.net/VRmanual/SitePages/Chapter%202.1%20Application.aspx#chapterindex)

## B. Scope of Services in Application or Application - E Status

## **[REVISED: 5/1/16]**

Scope of services shall be limited to the following and provided as needed:

- 1. Diagnostic, assessment, and evaluation services needed to determine eligibility and develop the Employment Plan (and assign priority categories if DRS is on an order of selection) and any VR support services (e.g., PAS, transportation, child care, etc.) — except maintenance — needed to access the services. Individualized Employment Plan (IPE) planning may begin, but shall not delay eligibility determination. IPE planning is not done for cases moving into Delayed status.
- 2. Vocational rehabilitation counseling and guidance.
- 3. Referral services to other agencies and programs.
- 4. Interpreter services and other modes of communication as appropriate to enable the individual to comprehend and respond to information being communicated during the vocational rehabilitation process. See [Chapter 8.07, INTERPRETER, Policy 1.](https://sp.wwrc.net/VRmanual/SitePages/Chapter%208.07%20Interpreter.aspx#p1)
- 5. While the information is not needed to determine eligibility, the counselor may wish to immediately request the presentence report, crime, and length of sentence information for individuals convicted of a felony as an adult. A felony conviction precludes employment in certain occupations under state law. Therefore, a felony conviction will become a critical consideration when establishing the employment goal. Obtaining the information as soon as possible will facilitate vocational evaluation and IPE development. The consumer's informed written consent is required for presentence reports and the state police may charge a copying fee.

**Cross-reference:** For consumer's responsibilities regarding diagnostic, assessment, and evaluation services, see the policy for the specific service in Chapter 6.

**Cross-reference:** For eligibility criteria, see [Chapter 4.01, ELIGIBILITY, Policy 1.](https://sp.wwrc.net/VRmanual/SitePages/Chapter%204.01%20Eligibility.aspx#p1)

**Cross-reference:** For eligibility documentation, see [Chapter 4.01, ELIGIBILITY, Policy 2.](https://sp.wwrc.net/VRmanual/SitePages/Chapter%204.01%20Eligibility.aspx#p2)

**Cross-reference:** For use of trial work experiences or extended evaluation to determine if disability is too severe for an employment outcome, see [Chapter 4.02, EXTENDED, Policy 1.](https://sp.wwrc.net/VRmanual/SitePages/Chapter%204.02%20Trial%20Work.aspx#p1)

## [Back to Chapter Index](https://sp.wwrc.net/VRmanual/SitePages/Chapter%202.1%20Application.aspx#chapterindex)

## C. Procedure to Complete Application Process

## C1. Initial Interview with Applicant

## **[REVISED: 5/1/16]**

1. The counselor and applicant (including, as appropriate, the individual's family members, representative, and others) shall have a face-to-face counseling and guidance meeting at least once during the referral-application-eligibility determination assessment process.

**Exception:** Under special circumstances the counselor may waive the face-to-face meeting requirement when, in the professional judgment of the counselor, eligibility can be determined without a meeting. An example of a special circumstance is a referral from an out-ofstate Vocational Rehabilitation Program agency that is currently serving an eligible individual who is moving to Virginia.

2. The purposes of the meeting are to discuss the Vocational Rehabilitation Program (including mandatory disclosures in subsection C2 and requirement (per 2016 [Federal Regulation 34 CFR §](http://frwebgate.access.gpo.gov/cgi-bin/get-cfr.cgi?TITLE=34&PART=361&SECTION=42&YEAR=&TYPE=TEXT)  [361.42\)](http://frwebgate.access.gpo.gov/cgi-bin/get-cfr.cgi?TITLE=34&PART=361&SECTION=42&YEAR=&TYPE=TEXT) that the individual must intend to achieve an employment outcome, start the application and eligibility assessment processes, and begin vocational rehabilitation counseling and guidance. The counselor may use the RS-4 Application Intake Guide to aid the discussion.

## [Back to Chapter Index](https://sp.wwrc.net/VRmanual/SitePages/Chapter%202.1%20Application.aspx#chapterindex)

## C2. Mandatory Disclosures to Applicants

## **[REVISED: 4/1/10]**

1. The counselor shall explain the confidentiality policy and release form (per 2016 Federal [Regulation 34 CFR § 361.38\)](http://frwebgate.access.gpo.gov/cgi-bin/get-cfr.cgi?TITLE=34&PART=361&SECTION=38&YEAR=&TYPE=TEXT) and customer avenues of appeal — including the names of individuals to contact (per 2016 [Federal Regulation 34 CFR § 361.57\)](http://frwebgate.access.gpo.gov/cgi-bin/get-cfr.cgi?TITLE=34&PART=361&SECTION=57&YEAR=&TYPE=TEXT).

**Cross-reference:** For confidentiality policy and use of release form, see Chapter 1.1, [CONFIDENTIALITY, Policy 1, Section D1.](https://sp.wwrc.net/VRmanual/SitePages/Chapter%201.1%20Confidentiality.aspx#p1aD1)

Cross-reference: For appeals policy, see *[Chapter 15, APPEALS, Policy 1.](https://sp.wwrc.net/VRmanual/SitePages/Chapter%2015%20Appeals.aspx#p1)* 

2. If DRS is on an order of selection, the counselor shall disclose policies regarding order of selection. See [Chapter 2.2, ORDER, Policy 2.](https://sp.wwrc.net/VRmanual/SitePages/Chapter%202.2%20Order%20of%20Selection.aspx#p2)

3. The counselor may disclose the individual's right to confidentiality and to appeal counselor decisions by giving the individual printed material (e.g., customer guide for VR program, VOPA Client Assistance Program (CAP) brochure, RS-9 Request for Fair Hearing form, RS-5a form); discussing this information during the initial meeting, a group orientation, or vocational rehabilitation counseling and guidance session; or informing the individual via other mode of communication to enable the individual to comprehend and respond to information.

[Back to Chapter Index](https://sp.wwrc.net/VRmanual/SitePages/Chapter%202.1%20Application.aspx#chapterindex)

C3. Mandatory Voter Registration Procedures

**[REVISED: 5/1/16]**

See [Chapter 1.7 VOTER REGISTRATION, Policy 1.](https://sp.wwrc.net/VRmanual/SitePages/Chapter%201.7%20Voter%20Registration.aspx) [Back to Chapter Index](https://sp.wwrc.net/VRmanual/SitePages/Chapter%202.1%20Application.aspx#chapterindex)

C4. Identifying Personal Injury Legal Action

**[REVISED: 1/21/99]**

[See Policy 7: Section A](https://sp.wwrc.net/VRmanual/SitePages/Chapter%202.1%20Application.aspx#p7hA) of this chapter.

[Back to Chapter Index](https://sp.wwrc.net/VRmanual/SitePages/Chapter%202.1%20Application.aspx#chapterindex)

C5. Case Closure from Application or Application - E Status

**[REVISED: 3/1/08]**

See [Chapter 11, CLOSURE, Policy 1.](https://sp.wwrc.net/VRmanual/SitePages/Chapter%2011%20Closure.aspx#p1)

[Back to Chapter Index](https://sp.wwrc.net/VRmanual/SitePages/Chapter%202.1%20Application.aspx#chapterindex)

D. Use of Forms and Screens in Application or Application-E Status

D1. Use of Referral RS-2

**[REVISED: 3/1/08]** [See Policy 1: Section D2](https://sp.wwrc.net/VRmanual/SitePages/Chapter%202.1%20Application.aspx#p1aD2) of this chapter. [Back to Chapter Index](https://sp.wwrc.net/VRmanual/SitePages/Chapter%202.1%20Application.aspx#chapterindex)

D2. Use of Application and Disclosure RS-5a

**[REVISED: 3/1/08]**

This must be reviewed and signed (see [Policy 5: Section](https://sp.wwrc.net/VRmanual/SitePages/Chapter%202.1%20Application.aspx#p5hA)  $A$  of this chapter) as part of the application process to document client notification of rights per [Policy 5: Section C2](https://sp.wwrc.net/VRmanual/SitePages/Chapter%202.1%20Application.aspx#p5aC2) of this chapter).

**Cross-reference:** For instructions on completing the form, see Chapter 12, FORMS, RS-5a.

[Back to Chapter Index](https://sp.wwrc.net/VRmanual/SitePages/Chapter%202.1%20Application.aspx#chapterindex)

#### D3. Use of Releases

#### **[REVISED: 3/1/08]**

See [Chapter 1.1, CONFIDENTIALITY, Policy 1, Section D1.](https://sp.wwrc.net/VRmanual/SitePages/Chapter%201.1%20Confidentiality.aspx#p1aD1) [Back to Chapter Index](https://sp.wwrc.net/VRmanual/SitePages/Chapter%202.1%20Application.aspx#chapterindex)

D4. Use of Voter Registration Application form

#### **[REVISED: 5/1/16]**

See [Chapter 1.7, VOTER REGISTRATION, Policy](https://sp.wwrc.net/VRmanual/SitePages/Chapter%201.7%20Voter%20Registration.aspx#p1aA4) 1, Section A4.

[Back to Chapter Index](https://sp.wwrc.net/VRmanual/SitePages/Chapter%202.1%20Application.aspx#chapterindex)

D5. Use of Lien Worksheet RS-457

## **[REVISED: 3/1/08]**

[See Policy 7: Section B2](https://sp.wwrc.net/VRmanual/SitePages/Chapter%202.1%20Application.aspx#p7aB2) of this chapter.

[Back to Chapter Index](https://sp.wwrc.net/VRmanual/SitePages/Chapter%202.1%20Application.aspx#chapterindex)

#### D6. Use of Medical Examination RS-3

#### **[REVISED: 3/1/08]**

The counselor may record the client's medical history in Part 1 of the Medical Examination RS-3, even when not purchasing a medical examination for the consumer.

[Back to Chapter Index](https://sp.wwrc.net/VRmanual/SitePages/Chapter%202.1%20Application.aspx#chapterindex)

#### D7. Use of AWARE Screens

#### **[REVISED: 4/1/17]**

For all individuals who meet the application requirements in section A, DRS program staff shall complete the New Case process in AWARE to move the case into Application status (for instructions on completing the screens, see AWARE Manual) and begin eligibility determination assessment. From Application status, the counselor will move the case into Eligible status, or Application – E status ("E" stands for "extra time"), or Application – T status ("T" stands for trial work), or Closed – Other status.

[Back to Chapter Index](https://sp.wwrc.net/VRmanual/SitePages/Chapter%202.1%20Application.aspx#chapterindex)

## 6. Voter Registration

**[REVISED: 5/1/16]**

[See Chapter 1.7, VOTER REGISTRATION, Policy 1.](https://sp.wwrc.net/VRmanual/SitePages/Chapter%201.7%20Voter%20Registration.aspx)

[Back to Chapter Index](https://sp.wwrc.net/VRmanual/SitePages/Chapter%202.1%20Application.aspx#chapterindex)

## 7. Liens, Personal Injury

## A. DRS Legal Authority to File Lien on Personal Injury Settlement

## **REVISED: 7/1/12]**

DARS Fiscal unit is not allowed by law to issue a Notice of Lien on Workers' Compensation benefits. For other legal personal injury action that a client is pursuing or contemplating DARS Fiscal unit will issue a Notice of Lien and request reimbursement for DRS expenses (for fee-based services) to be paid from the VR client personal injury settlement (per [§ 8.01-66.9 of the Code of Virginia\)](https://law.lis.virginia.gov/vacode/title8.01/chapter3/section8.01-66.9/).

[Back to Chapter Index](https://sp.wwrc.net/VRmanual/SitePages/Chapter%202.1%20Application.aspx#chapterindex)

## B. Procedure to Identify Personal Injury Cases

## B1. Identify Personal Injury Cases

## **[REVISED: 7/1/12]**

At time of application DRS staff shall identify those cases where the disability is the result of an accident (excluding Workers' Compensation) or other personal injury and monitor it for any pending legal action. If legal action is planned or pending, DRS staff shall submit the Lien Worksheet RS-457 form to DARS Fiscal Operations unit.

**Best Practice.** The counselor should follow-up with Fiscal Operations staff to help identify fee-based services from non-fee-based services the client received.

[Back to Chapter Index](https://sp.wwrc.net/VRmanual/SitePages/Chapter%202.1%20Application.aspx#chapterindex)

#### B2. Use of Lien Worksheet RS-457 Form

**[REVISED: 7/1/12]**

Upon receipt of Lien Worksheet RS-457 from DRS staff, DARS Fiscal Operations staff will determine the appropriate Notice of Lien letter to be used and send it to the client attorney and to the negligent party with a copy to the VR counselor. DARS Fiscal Operations staff shall follow-up on the status until disposition has been made.

# CHAPTER 12 FORMS INSTRUCTION

# Chapter 12 Content[s:](https://sp.wwrc.net/VRmanual/SitePages)

## [DRS Policy Manual Main](https://sp.wwrc.net/VRmanual/SitePages/Home.aspx)

- **Chapter 12.** [FORMS INSTRUCTIONS](https://sp.wwrc.net/VRmanual/SitePages/Chapter%2012%20Forms%20Instructions.aspx#c12)
	- o
	- o **RS-2**. [Referral](https://sp.wwrc.net/VRmanual/SitePages/Chapter%2012%20Forms%20Instructions.aspx#pRS-2) Form instructions
	- o **RS-2 MH**. [Referral by Mental Health](https://sp.wwrc.net/VRmanual/SitePages/Chapter%2012%20Forms%20Instructions.aspx#hRS-2%20MH) Professional instructions
	- o **RS-3**. Medical [Examination](https://sp.wwrc.net/VRmanual/SitePages/Chapter%2012%20Forms%20Instructions.aspx#pRS-3) instructions
	- o **RS-3a**. [Unlisted Diagnostic/Therapeutic Procedures](https://sp.wwrc.net/VRmanual/SitePages/Chapter%2012%20Forms%20Instructions.aspx#pRS-3a) instructions
	- o **RS-3c**. [Medical Report for Visual Disability](https://sp.wwrc.net/VRmanual/SitePages/Chapter%2012%20Forms%20Instructions.aspx#pRS-3c) instructions
	- o **RS-3d**. [Medical Report for Hearing Disability](https://sp.wwrc.net/VRmanual/SitePages/Chapter%2012%20Forms%20Instructions.aspx#pRS-3d) instructions
	- o **RS-3e**. Authorization [for Release of Confidential Information](https://sp.wwrc.net/VRmanual/SitePages/Chapter%2012%20Forms%20Instructions.aspx#pRS-3e) instructions
	- o **RS-3g**. [Medical Consultant Worksheet](https://sp.wwrc.net/VRmanual/SitePages/Chapter%2012%20Forms%20Instructions.aspx#pRS-3g) instructions
	- o **RS-3h**. [Dental Examination](https://sp.wwrc.net/VRmanual/SitePages/Chapter%2012%20Forms%20Instructions.aspx#pRS-3h) instructions
	- o **RS-3i**. [Authorization for Use and Disclosure of](https://sp.wwrc.net/VRmanual/SitePages/Chapter%2012%20Forms%20Instructions.aspx#pRS-3i) Protected Health Information instructions
	- o **RS-3j**. [Interagency Consent to Release Alcohol or Drug Diagnosis or Treatment](https://sp.wwrc.net/VRmanual/SitePages/Chapter%2012%20Forms%20Instructions.aspx#pRS-3j)  [Information](https://sp.wwrc.net/VRmanual/SitePages/Chapter%2012%20Forms%20Instructions.aspx#pRS-3j)
	- o **RS-4.** [Application Intake Interview Guide](https://sp.wwrc.net/VRmanual/SitePages/Chapter%2012%20Forms%20Instructions.aspx#pRS-4)
	- o **RS-4b**. [Consumer Information on Development of the Employment Plan](https://sp.wwrc.net/VRmanual/SitePages/Chapter%2012%20Forms%20Instructions.aspx#pRS-4b) instructions
	- o **RS-5**. [Employment Plan](https://sp.wwrc.net/VRmanual/SitePages/Chapter%2012%20Forms%20Instructions.aspx#pRS-5) instructions
	- o **RS-5a**. [Application and Disclosures for Vocational Rehabilitation \(VR\) Services](https://sp.wwrc.net/VRmanual/SitePages/Chapter%2012%20Forms%20Instructions.aspx#pRS-5a) instructions
	- o **RS-5b**. [Substantial Amendment to the Employment Plan](https://sp.wwrc.net/VRmanual/SitePages/Chapter%2012%20Forms%20Instructions.aspx#pRS-5b) instructions
	- o **RS-5e** O Net [SOC Employment Goal Codes for Employment Plan](https://sp.wwrc.net/VRmanual/SitePages/Chapter%2012%20Forms%20Instructions.aspx#pRS-5e)
	- o **RS-7**. [Reimbursement Request](https://sp.wwrc.net/VRmanual/SitePages/Chapter%2012%20Forms%20Instructions.aspx#pRS-7) instructions
	- o **RS-8**. [Mediation Request and Confidentiality](https://sp.wwrc.net/VRmanual/SitePages/Chapter%2012%20Forms%20Instructions.aspx#pRS-8) instructions
	- o **RS-9**. [Request for Hearing](https://sp.wwrc.net/VRmanual/SitePages/Chapter%2012%20Forms%20Instructions.aspx#pRS-9) instructions
	- o **RS-OOS.** [Understanding Order of Selection brochure](https://sp.wwrc.net/VRmanual/SitePages/Chapter%2012%20Forms%20Instructions.aspx#pVR-001) instructions
	- o **RS-13**. [Client Financial Statement](https://sp.wwrc.net/VRmanual/SitePages/Chapter%2012%20Forms%20Instructions.aspx#pRS-13) instructions
	- o **RS-14**. [Title of Agreement for Occupational Tools/Equipment/Inventory](https://sp.wwrc.net/VRmanual/SitePages/Chapter%2012%20Forms%20Instructions.aspx#pRS-14) instructions
	- o **RS-15**. [WWRC Financial Participation Referral](https://sp.wwrc.net/VRmanual/SitePages/Chapter%2012%20Forms%20Instructions.aspx#pRS-15) instructions
	- o **RS-19**. [On-the-Job Training Contract](https://sp.wwrc.net/VRmanual/SitePages/Chapter%2012%20Forms%20Instructions.aspx#pRS-19) instructions
	- o **RS-20**. [Unpaid Work Experience Enrollment](https://sp.wwrc.net/VRmanual/SitePages/Chapter%2012%20Forms%20Instructions.aspx#pRS-20) instructions
	- o **RS-20a.** [UWE Insurance Information](https://sp.wwrc.net/VRmanual/SitePages/Chapter%2012%20Forms%20Instructions.aspx#pRS-20a)
	- o **RS-21**. [Training Progress Report](https://sp.wwrc.net/VRmanual/SitePages/Chapter%2012%20Forms%20Instructions.aspx#pRS-21) instructions
	- o **RS-22.** [Vocational Rehabilitation Accident/Incident Report](https://sp.wwrc.net/VRmanual/SitePages/Chapter%2012%20Forms%20Instructions.aspx#pRS-22) instructions
	- o **RS-25**. [Post-Secondary Training Comparable Benefits & Financial Assessment](https://sp.wwrc.net/VRmanual/SitePages/Chapter%2012%20Forms%20Instructions.aspx#pRS-25) instructions
	- o **RS-32**. [Vocational Rehabilitation Transportation Assessment](https://sp.wwrc.net/VRmanual/SitePages/Chapter%2012%20Forms%20Instructions.aspx#pRS-32) instructions
	- o **RS-33**. [Home Modification Assessment](https://sp.wwrc.net/VRmanual/SitePages/Chapter%2012%20Forms%20Instructions.aspx#pRS-33) instructions
	- o **RS-34**. [Home Owner Agreement for Residential Modifications](https://sp.wwrc.net/VRmanual/SitePages/Chapter%2012%20Forms%20Instructions.aspx#pRS-34) instructions
	- o **RS-36.** [Used Vehicle Inspection instructions](https://sp.wwrc.net/VRmanual/SitePages/Chapter%2012%20Forms%20Instructions.aspx#pRS-36)
	- o **RS-455**. [Review of Case Closed in Extended Employment or Compensated Less than](https://sp.wwrc.net/VRmanual/SitePages/Chapter%2012%20Forms%20Instructions.aspx#pRS-455)  [Minimum Wage](https://sp.wwrc.net/VRmanual/SitePages/Chapter%2012%20Forms%20Instructions.aspx#pRS-455) instructions
	- o **RS-457**. [Lien Worksheet](https://sp.wwrc.net/VRmanual/SitePages/Chapter%2012%20Forms%20Instructions.aspx#pRS-457) instructions
	- o **262-VR-AD-002.** [Scanning Standards](https://sp.wwrc.net/VRmanual/SitePages/Chapter%2012%20Forms%20Instructions.aspx#p262VRAD002)
- o **G&SP.** SSA-1365 [State Agency Ticket Assignment](https://sp.wwrc.net/VRmanual/SitePages/Chapter%2012%20Forms%20Instructions.aspx#pG&SP) instructions
- o **G&SP.** SSA-1619(b) [Medicaid Work Incentive Letter](https://sp.wwrc.net/VRmanual/SitePages/Chapter%2012%20Forms%20Instructions.aspx#pG&SPSSA1619b) instructions
- o **SBE-1**. [032-03-945 Voter Registration Agency Certification](https://sp.wwrc.net/VRmanual/SitePages/Chapter%2012%20Forms%20Instructions.aspx#pSBE-1) instructions
- o **SBE-2**. [VA-NVRA-1 Virginia Voter Registration Application](https://sp.wwrc.net/VRmanual/SitePages/Chapter%2012%20Forms%20Instructions.aspx#pSBE-2) instructions
- o **WWRC**. [ADM-111 WWRC Referral](https://sp.wwrc.net/VRmanual/SitePages/Chapter%2012%20Forms%20Instructions.aspx#pWWRC111) instructions
- o **WWRC**. [ADMIN-101 WWRC Application](https://sp.wwrc.net/VRmanual/SitePages/Chapter%2012%20Forms%20Instructions.aspx#pWWRC101) instructions
- o **WWRC**. [PsyAdm-01 Vendor Application for Licensed Behavior Health Services Provider](https://sp.wwrc.net/VRmanual/SitePages/Chapter%2012%20Forms%20Instructions.aspx#pWWRCPsyAdm01)  [instructions](https://sp.wwrc.net/VRmanual/SitePages/Chapter%2012%20Forms%20Instructions.aspx#pWWRCPsyAdm01)
- o **WWRC**. [PER-2704 PERT Student Referral](https://sp.wwrc.net/VRmanual/SitePages/Chapter%2012%20Forms%20Instructions.aspx#pWWRCPER2704) instructions
- o **AWARE-16.** [Serious Functional Limitation Checklist instructions](https://sp.wwrc.net/VRmanual/SitePages/Chapter%2012%20Forms%20Instructions.aspx#pAWARE-16)
- o **AWARE-17.4**. [Education Screen Guidance](https://sp.wwrc.net/VRmanual/SitePages/Chapter%2012%20Forms%20Instructions.aspx#AWARE-17.4)
- o **ST-12**. [Virginia Sales and Use Tax Exemption Certificate](https://sp.wwrc.net/VRmanual/SitePages/Chapter%2012%20Forms%20Instructions.aspx#pST-12) instructions

# Chapter 12. - FORMS INSTRUCTIONS

## RS-2. Referral Form

## **FORM REVISION DATE: 7/12**

### Use:

This is a form for the general public (including referral sources, people with disabilities, etc.) to refer a person with a disability to the Vocational Rehabilitation program. The referral source may use this optional form, or may give the information on this form to the local DRS office by other means (such as by telephone, in-person, etc.). (Please note that Disability Determination Services and secondary schools use their own referral form to make referrals to the VR program).

## **Section A:**

- 1. I am referring. Check the box marked "Myself" only if you are the person with a disability who is referring yourself. Everyone else checks the box marked "Someone else".
- 2. Social Security # of person being referred. Enter 9-digit social security number. This is not required at referral or application, but must be provided later because it is required to obtain employment and required on DRS reports to RSA.
- 3. Last Name, First, Middle. Enter the name of the individual being referred to DRS.
- 4. Contact information. Enter as much information as possible to assist DRS staff to contact (by mail, telephone, e-mail) the referred individual.
- 5. Describe the disability. If the disability has not been diagnosed, describe what you believe is the disability.

## **Section B:**

- 1. Leave Section B blank if you are referring yourself.
- 2. Organization Name and Job Title. If you are referring someone on behalf of the agency, service provider, or organization you work for, enter the name of your organization and your job title.

3. Contact information. Enter as much information as possible to assist DRS staff to contact (by mail, telephone, e-mail) the referral source for follow-up on the referral or to request additional information needed.

## **Section C:**

Section C is for DRS use only to assist in completing the AWARE application screens. DRS staff are not required to complete Section C on the paper form if entering referral information directly into AWARE at time of referral or application.

- 1. Caseload. Enter the 3-digit caseload number.
- 2. Referral Date. Enter the date the referral is received by DRS.
- 3. Referral Source. Enter the appropriate RSA code, which will be reported to RSA at time of case closure.
- 4. Referral resulted from One-Stop involvement? Check "Y" for "Yes" if the referral was from a One-Stop or was from another referral source but resulted from DRS/One-Stop collaboration. Otherwise, check "N" for "No."

Destroy the paper RS-2 once the information is entered in AWARE.

## [Back to Chapter Index](https://sp.wwrc.net/VRmanual/SitePages/Chapter%2012%20Forms%20Instructions.aspx#top)

## RS-2 MH. Referral by Mental Health Professional

## **FORM REVISION DATE: 4/16**

Use:

Psychiatrists, therapists, and other mental health care professionals may use this form or RS-2 form or may make referral by telephone, etc. to refer their patients to the Vocational Rehabilitation program. DRS staff are not required to use the paper form if entering the information directly into AWARE. Destroy the paper form once the information is in AWARE.

[Back to Chapter Index](https://sp.wwrc.net/VRmanual/SitePages/Chapter%2012%20Forms%20Instructions.aspx#top)

## RS-3. Medical Examination

## **FORM REVISION DATE: 7/12**

Use:

At Intake use of Part 1 is optional to collect an informal medical history from the VR applicant.

When purchasing a medical examination, the counselor completes "Please Return Report To" section, checks the appropriate type of examination box (and specifies type if "Other" box is checked), completes Part 1 with the VR client, and attaches an Authorization form and either Release RS-3i (for protected

health information) or Release RS-3j (for alcohol, drug, or substance abuse information), and forwards all three forms to the service provider.

The examiner will complete Part 2 and return the report to the counselor.

[Back to Chapter Index](https://sp.wwrc.net/VRmanual/SitePages/Chapter%2012%20Forms%20Instructions.aspx#top)

## RS-3a. Unlisted Diagnostic/Therapeutic Procedures

### **FORM REVISION DATE: 7/12**

Use:

DRS staff use this form to request approval and fees from DARS chief medical consultant for physical restoration (other than dental) services/fee not listed in Services Reference Manual.

The chief medical consultant will complete the bottom of the form and return it to the counselor.

## **[Back to Chapter Index](https://sp.wwrc.net/VRmanual/SitePages/Chapter%2012%20Forms%20Instructions.aspx#top)**

## RS-3c. Medical Report for Visual Disability

### **FORM REVISION DATE: 7/12**

Use:

DRS staff use this form to request an examination by an ophthalmologist or optometrist, and attach an Authorization and Release RS-3i (for protected health information) and forwards all three forms to the service provider.

The examiner will complete items  $1 - 13$ , and sign and date the form, and return the form to the counselor. The examiner may use a narrative report in lieu of this form. For eligibility purposes, the narrative report must include visual acuity, diagnosis, prognosis, and recommendations.

[Back to Chapter Index](https://sp.wwrc.net/VRmanual/SitePages/Chapter%2012%20Forms%20Instructions.aspx#top)

## RS-3d. Medical Report for Hearing Disability

## **FORM REVISION DATE: 7/12**

Use:

DRS staff use this form to request an examination by an otologist or appropriate medical professional when needed to document a hearing disability. Complete Page 1 with the VR client and attach an

Authorization and Release RS-3i (protected health information), and forward all three forms to the service provider.

The examiner will complete Page 2 and return it to the counselor. The examiner may use a narrative report in lieu of the RS-3d, however, the narrative report must include an Audiogram, diagnosis, prognosis, limitations, and recommendations.

[Back to Chapter Index](https://sp.wwrc.net/VRmanual/SitePages/Chapter%2012%20Forms%20Instructions.aspx#top)

## RS-3e. Authorization for Release of Confidential Information

## **FORM REVISION DATE: 7/12**

Use:

DRS staff use this version of the Release form to request or exchange or disclose information that does not involve protected health information or alcohol/drug/substance abuse diagnosis or treatment information. For policy on when customer consent is required and not required, see Chapter  $1.1$ , [CONFIDENTIALITY, Policy 1.](https://sp.wwrc.net/VRmanual/SitePages/Chapter%201.1%20Confidentiality.aspx#p1)

**SSN.** Enter the social security number if provided. This is not required but may assist an entity in locating information.

**Date or condition upon which this consent ex**pires. The release will terminate one year from the original date of signature, unless the client specifies an earlier date or condition, such as case closure.

**Signature(s).** To be legally valid the form must be signed by the VR client, custodial parent, legal guardian, or power of attorney. DRS staff cannot sign on behalf of the VR client. Verbal signatures are not allowed. For exceptions when a parent cannot sign for a child under 18 years old, see Chapter  $1.1$ , [CONFIDENTIALITY, Policy 1, Section A6.](https://sp.wwrc.net/VRmanual/SitePages/Chapter%201.1%20Confidentiality.aspx#p1aA6)

**Witness.** A witness name and signature are required when the VR client is legally competent to provide informed consent but is not capable of affixing a signature due to the nature of the disability. DRS staff other than the counselor assigned to the case may serve as the witness.

Send a copy to the custodian of record or service provider (faxed copy is usually accepted), and provide a copy to the VR client.

FOR DRS USE. Complete this section if the VR client revokes consent. If revoked by letter, attach a copy of the letter to the consent form. The counselor shall send written notification (may send a copy of the RS-3e with "For DRS Use" section completed) to all parties listed on the form.

[Back to Chapter Index](https://sp.wwrc.net/VRmanual/SitePages/Chapter%2012%20Forms%20Instructions.aspx#top)

## RS-3g. Medical Consultant Worksheet

## **FORM REVISION DATE: 7/12**

Use:

DRS staff use this form, and attach any additional information, when the DARS medical consultant is needed to:

- 1. Review proposed physical restoration (other than dental) services, including hospitalization for diagnosis
- 2. Review recommendations for specialist exams made on General Medical Exam Form (RS-3) when the counselor feels this is necessary.
- 3. Review medical information from other sources if it lacks sufficient laboratory work-up and advise if lab work is needed.
- 4. Assist the counselor in such other ways as deemed necessary for serving a case adequately.

**Vocational objective**. Enter employment goal, whether or not it is finalized on Employment Plan.

The chief medical consultant will review the information, complete Sections I, II, and III and the Comment section of the form, and return the form to the counselor.

[Back to Chapter Index](https://sp.wwrc.net/VRmanual/SitePages/Chapter%2012%20Forms%20Instructions.aspx#top)

## RS-3h. Dental Examination

## **FORM REVISION DATE: 7/12**

Use:

DRS staff use this form to request an examination by a dentist. Attach the Authorization and Release RS-3i (protected health information), and forward all three forms to the dentist.

The dentist will complete the rest of the RS-3h form and return the form to the counselor (including any required X-rays).

DRS USE. Enter the maximum allowance for each procedure. See the Services Reference Manual.

[Back to Chapter Index](https://sp.wwrc.net/VRmanual/SitePages/Chapter%2012%20Forms%20Instructions.aspx#top)

## RS-3i. Authorization for Use and Disclosure of Protected Health **Information**

## **FORM REVISION DATE: 7/12**

Use:

DRS staff use this form to request, exchange or disclose protected health information. For information on when customer consent is required and not required, see [Chapter 1.1, CONFIDENTIALITY, Policy 1.](https://sp.wwrc.net/VRmanual/SitePages/Chapter%201.1%20Confidentiality.aspx#p1) This authorization is intended for two, and only two, entities to share information between them and only them.

List one entity in the "**custodian of information**" field and list DARS as the other entity in the "**to use and/or disclose to**" field. Listing more than two entities permits all listed entities to share information among all other listed entities.

**Check** only the items that you need and are requesting.

**When requesting medical or mental health information from a treating health practitioner**, note that any information provided to DRS can be reviewed by the VR client unless the practitioner specifically stipulates in writing that in his or her professional judgment the record (or which portions of the record) should not be disclosed to the VR client (per RSA Manual Chapter 0550.4 issued September 9, 1991).

**Expiration.** The Release expires one year from the original date of signature, unless the VR client specifies an earlier date or event, such as case closure.

**Signature(s).** DRS staff shall explain the HIPAA privacy statement before VR client signs. DRS staff shall not sign on behalf of the VR client. Verbal signatures are not allowed. To be legally valid, the consenting person must be either the VR client, custodial parent, legal guardian, or power of attorney.

Send a copy to the custodian of record or service provider (faxed copy is usually accepted), and provide a copy to the VR client.

**Revoking consent**. Revocation must be in writing. Attach the written notice to the RS-3i. Revocations cannot be reinstated on the original form - the VR client must complete a new RS-3i form.

[Back to Chapter Index](https://sp.wwrc.net/VRmanual/SitePages/Chapter%2012%20Forms%20Instructions.aspx#chapterIndex)

## RS-3j. Interagency Consent to Release Alcohol or Drug Diagnosis or Treatment Information

## **FORM REVISION DATE: 7/12**

Use:

Use this version of the Release form to request, exchange or disclose drug or alcohol or substance abuse diagnosis or treatment information. For information on when consumer consent is required and not required and use of confidentiality related forms, see [Chapter 1.1, CONFIDENTIALITY, Policy 1.](https://sp.wwrc.net/VRmanual/SitePages/Chapter%201.1%20Confidentiality.aspx#p1) List only one entity in the "custodian of information" field and only one entity in the "To disclosure to" field, The form is for a one-to-one exchange relationship between only two entities. Therefore, a separate RS-3j form is required for each additional entity.

**PID # or SSN.** AWARE Participant ID number or social security number is optional.

**Expiration.** The Release expires one year from the original date of signature, unless the VR client specifies an earlier date or event, such as case closure.

**Signature(s).** DRS staff shall explain the purpose of the form. DRS staff shall not sign on behalf of the VR client. Verbal signatures are not allowed. The VR client must sign, even if under age 18. The custodial parent or legal guardian must also sign if the information is held in a state where state law requires parent or guardian signature for a minor to obtain alcohol or drug abuse treatment. If the VR client does not understand the form, the person authorized to sign for the client must also sign.

**Witness.** A witness name and signature are required when the VR client is legally competent to provide informed consent but is not capable of affixing a signature due to the nature of the disability. The counselor assigned to the case cannot serve as the witness.

Send a copy to the **custodian of record or service provider (faxed copy is usually accepted), and provide a copy to the VR client.**

Revoking consent. Revocation must be in writing. Attach the written notice to the RS-3j. Revocations cannot be reinstated on the original form - to reinstate consent the client must complete a new RS-3j form.

[Back to Chapter Index](https://sp.wwrc.net/VRmanual/SitePages/Chapter%2012%20Forms%20Instructions.aspx#top)

## RS-4. Application Intake Interview Guide

## **FORM REVISION DATE: 7/12**

Use:

Optional guide for VR counselor to use during intake interview and to complete AWARE screens.

[Back to Chapter Index](https://sp.wwrc.net/VRmanual/SitePages/Chapter%2012%20Forms%20Instructions.aspx#top)

## RS-4b. Consumer Information on Development of the Employment Plan

### **FORM REVISION DATE: 10/15**

Use:

This form is required to be provided to the VR client at the start of IPE development to notify the client of the program planning procedure and IPE requirements. See [Chapter 4.01, ELIGIBILITY, Policy 1, Section](https://sp.wwrc.net/VRmanual/SitePages/Chapter%204.01%20Eligibility.aspx#p1aD2)  [D2.](https://sp.wwrc.net/VRmanual/SitePages/Chapter%204.01%20Eligibility.aspx#p1aD2)

This form is page 2 of the Eligibility Letter in the AWARE letter catalog. This form is in the Forms Cabinet for public access and for DRS use when the Letter is not practical.

## RS-5. Employment Plan

## **FORM REVISION DATE: 07/12**

Use:

See Chapter 5, PLAN, Policy 1, Section D1. DRS staff and VR clients may use this form, but the information must be entered into AWARE and the Signature Page must be saved.

**Name**. Client name as it appears on Social Security card.

**Participant ID.** Case identification number in AWARE.

**Case Status**. Counselor moves case into Service status once IPE is final and all required parties have agreed to it and signed it.

**Case Type.** VR.

### **Section 1. General Information**

**Plan #.** The original IPE is Plan # 1. AWARE assigns a subsequent number for each amended (cloned) or new plan.

**Signature/Start Date**. Date all required parties agree to and sign the plan. The Plan remains in effect until a subsequent Plan is agreed to and signed by the required parties.

**Expected Plan End Date**. Date client is expected to attain the employment goal. This is not a Plan expiration date.

**Plan Type**. Check the box for the VR service most needed to attain the employment goal: physical restoration, training, or counseling & guidance.

**Supported Employment**. Check the box if Supported Employment services will be provided under this Plan. If client and counselor later agree to add Supported Employment services, this box must be checked before case closure.

**Small Business Enterprise**. Check the box if the client intends to be self-employed.

**Financially Contributes**. Check the box if policy exempts the client from consumer financial participation or the RS-13 is \$0 consumer financial contribution.

**Employment Goal**. Use O\*NET-SOC Code from the Occupational Information Network-Standard Occupational Classification Titles which accurately defines an individual's occupational goal. Before case closure status, only the 2 digit Code is required. Use Homemaker only when the client goal is to keep house for own family, or own self if living alone. Use Unpaid Family Worker only when the occupational goal is not listed in O\*Net-SOC Code and the client goal is to work without pay in the business or farm owned by the family of the client. Other unpaid work does not meet the criteria for an acceptable employment goal. Hobbies do not meet the criteria for an acceptable employment goal. Selfemployment is not an employment goal; use the O\*Net-SOC Code for the occupation. Refer to the policy for career advancement and career change.

#### **Section 2 Planned Services.**

**Assistive Technology services anticipated**. Check the box only if assistive technology services will be provided under this Plan.

**Planned Services Worksheet**. List all services to be provided and the estimated Start Date. All Plans must contain vocational counseling and guidance and job seeking assistance. C&G is pre-printed on the Plan because it is always provided by the VR counselor. Job seeking assistance is not pre-printed because it may be provided by DRS staff or a vendor. For multi-year training, plan one year at a time. Include all services needed to achieve the employment goal, regardless of funding source or service provider.

**Total Costs**. The total cost of the services for the year. For Participant, use the amount the client household will fund. For Others/Comp benefit, use the amount non-DRS entities, including comparable benefit from employer or other government agency or program, will fund. For Agency, use amount funded by DRS case service dollars (110 funds).

**Source of Comparable Benefits**. Check all that apply. If "Pending litigation" is a personal injury law suit, complete the Lien Worksheet RS-457. If a comparable benefit is not available at the time needed, refer to policy in [Chapter 14.2, COMPARABLE](https://sp.wwrc.net/VRmanual/SitePages/Chapter%2014.02%20Comparable%20Benefit.aspx#p1) BENEFIT, Policy 1.

## **Section 3 Participant Responsibilities.**

Check all that the signatories agree upon, including responsibilities required by policy as a condition for the specific service. General conditions for services are in [Chapter 5, PLAN, Policy 2, Section D1](https://sp.wwrc.net/VRmanual/SitePages/Chapter%205%20PLAN%20Individualized%20Plan%20for%20Employment.aspx#p2aD1) and specific conditions are in Chapters 7 and 8.

**Participant Responsibilities Narrative**. List additional responsibilities that the signatories agree upon. Some cases and some services require specific responsibilities as a condition, so check the policy.

## **Section 4 Documentation**

**Criteria for evaluating progress towards my (participant) employment goal**. List how counselor will periodically determine if client is making satisfactory progress in removing or reducing the impediments to employment listed in the Eligible screen, or in reaching milestones towards achieving the employment goal. Each progress measure should be specific, measurable, achievable with some effort, realistic, and time-limited. For counseling and guidance Plans, the progress measures must evaluate progress in removing or reducing each serious functional limitation listed in the Eligible screen. The plan and client progress must be reviewed at least annually. For more guidance on writing progress measures, see [Chapter 5, PLAN, Policy 2,](https://sp.wwrc.net/VRmanual/SitePages/Chapter%205%20PLAN%20Individualized%20Plan%20for%20Employment.aspx#p2hC) Section C. For policy on frequency of reviewing the Plan and evaluating client progress, See [Chapter 5, PLAN, Policy](https://sp.wwrc.net/VRmanual/SitePages/Chapter%205%20PLAN%20Individualized%20Plan%20for%20Employment.aspx#p4) 4.

**Other Comments**. Optional. Use at the discretion of the signatories.

## **Section 5 For Supported Employment. This section applies only to SE cases.**

As of the employment date, all SE clients must receive follow-along services at least once a month while the VR case is open.

**Other Services**. List all other SE services to be provided and the entity that will provide it while the VR case is open. For SE services, see [Chapter 8.16, SE, Policy 1, Section A1.](https://sp.wwrc.net/VRmanual/SitePages/Chapter%208.16%20Supported%20Employment.aspx)

**Extended Services**. List the funding source (cannot be VR case service dollars) for extended services needed to maintain employment after the VR case is closed. If a specific funder has not been identified, a statement that funding for extended services from the CSB, ESO, etc. is available in the community is acceptable.

**Section 6 Statement and Certifications**. This section must be completed for each and every Plan.

1. Check all that apply. This indicates client (including parent or guardian) involvement in decisions during Plan development.

2. Check "Yes" or "No." Integrated Setting means a setting in which the VR client interacts with nondisabled persons other than the service provider.

If "No," acceptable justification includes, but is not limited to client choice and service is only provided in a non-integrated setting.

3. Check "Yes" if client is a Transition Student, and attach the school IEP Transition Plan to the VR IPE.

### **Section 7. Rights, Terms, and Conditio**ns

These are rights in addition to the consumer rights listed on the VR Application and Disclosures RS-5a. The counselor must review these statements with the signatories, using appropriate mode of communication.

**Signatures**. The Employment Plan must contain the required signatures before the Employment Plan can be implemented. The VR client or custodial parent or legal guardian or power of attorney must sign. Counselor signature is the counselor log on and password in AWARE and becomes effective when the counselor enters the plan start date in the Plan screen. For signature requirements, see Chapter 5, PLAN, Policy 1, Section C4.

Enter the information into **AWARE Employment Plan screen**, give a copy of the Plan including Signature Page to the VR client, and keep the Signature Page (at least) in the client file. Do not keep the paper copy of the other RS-5 pages once the information is in AWARE.

[Back to Chapter Index](https://sp.wwrc.net/VRmanual/SitePages/Chapter%2012%20Forms%20Instructions.aspx#top)

## RS-5a. Application and Disclosures for Vocational Rehabilitation (VR) **Services**

## **FORM REVISION DATE: 11/16**

Use:

DRS staff use for all applicants for Vocational Rehabilitation services as evidence of client notification of rights and responsibilities. Staff also use to document opportunity to apply to register to vote was provided. See policy for when the eligibility assessment period begins.

### **Enter supervisor contact information**.

**Complete Voter Registration section** with client. Also **check Voter Reg box in AWARE screen**.

Form must be **signed and dated by VR client, custodial parent, legal guardian, or power of attorney**. DRS shall not sign on behalf of the VR client. Verbal signatures are not allowed.

Give client a copy of all pages, keep the Signature Page in the client record, and complete AWARE Intake and Special Program screens.

[Back to Chapter Index](https://sp.wwrc.net/VRmanual/SitePages/Chapter%2012%20Forms%20Instructions.aspx#top)

## RS-5b. Substantial Amendment to the Employment Plan

## **FORM REVISION DATE: 7/12**

Use:

See [Chapter 5, PLAN, Policy 4, Section B1.](https://sp.wwrc.net/VRmanual/SitePages/Chapter%205%20PLAN%20Individualized%20Plan%20for%20Employment.aspx#p4aB1) DRS staff and VR clients may use this form, but the information must be entered into AWARE.

#### **Page 1:**

**Client Name**. Enter VR client name.

## **Participant ID.**

Enter AWARE case identification number, if known.

#### **Case type**.

Enter VR.

### **1. Amendment to General information**

Amending. Check which type of Plan is being amended.

#### **Plan #.**

AWARE will assign it. The original Plan is assigned 1, and each amendment is assigned the subsequent number.

#### **Signature/Start Date.**

Enter the date the final signature is obtained.

#### **Expected Plan End Date.**

Enter the date the VR client is expected to attain employment, This is not the Plan expiration date.

## **Amending IPE to Plan type.**

Check the primary service needed to attain employment that is being provided under the current Plan.

## **Supported Employment**.

Check the box if Supported Employment services will be provided under this Plan. If client and counselor later agree to add Supported Employment services, this box must be checked before case closure.

## **Small Business Enterprise**.

Check the box if the client intends to be self-employed.

## **Financially Eligible.**

Check the box if policy exempts the client from consumer financial participation or the RS-13 is \$0 consumer financial contribution.

## **Amendment to Employment Goal.**

If the goal has changed, but all services and objectives remain the same, it is not necessary to complete the RS-5b (see [Chapter 5, PLAN, Policy 4, Section B1](https://sp.wwrc.net/VRmanual/SitePages/Chapter%205%20PLAN%20Individualized%20Plan%20for%20Employment.aspx#p4aB1) and at case closure see [Chapter 11, CLOSURE, Policy](https://sp.wwrc.net/VRmanual/SitePages/Chapter%2011%20Closure.aspx#p1aA2)  [1, Section A2.](https://sp.wwrc.net/VRmanual/SitePages/Chapter%2011%20Closure.aspx#p1aA2) Otherwise, enter the new O\*NET-SOC Code from the Occupational Information Network-Standard Occupational Classification Titles which accurately defines an individual's occupational goal. Before case closure status, only the 2 digit Code is required. Use Homemaker only when the client goal is to keep house for own family, or own self if living alone. Use Unpaid Family Worker only when the occupational goal is not listed in O\*Net-SOC Code and the client goal is to work without pay in the business or farm owned by the family of the client. Other unpaid work does not meet the criteria for an acceptable employment goal. Hobbies do not meet the criteria for an acceptable employment goal. Self-employment is not an employment goal; use the O\*Net-SOC Code for the occupation. Refer to the policy for career advancement and career change.

## **Reason for Selecting this Employment Goal.**

If amending the employment goal, give a reason why this goal is appropriate and consistent with client choice.

## **2. Amendment to Planned Services/Vendors/Cost**

Check the box to indicate if the amendment applies to a service, vendor or cost and enter the change in the spaces provided.

## **3. Amendment to Participant Responsibilities**

Check the box to indicate if the amendment applies to adding or deleting a responsibility and specify the change.

## **4. Amendment to Progress Measure**.

Check the box to indicate if the amendment applies to adding or deleting a progress measure and specify the change.

## **Signatures.**

The counselor explains that all original terms, conditions, rights and responsibilities remain in effect unless changed with this amendment. A substantial amendment must be signed by the counselor and VR client or custodial parent or legal guardian or power of attorney before it can become effective. Counselor signature is the counselor log on and password in AWARE and becomes effective when the counselor enters the plan start date in the Plan screen. Definition of substantial amendment is in Chapter 5, PLAN, Policy 4, Section B.

Enter information into **AWARE Plan screen**, give a copy including Signature Page if applicable to VR client. Keep Signature Page (at least) if applicable in the client file and do not keep paper copy of information in AWARE.

[Back to Chapter Index](https://sp.wwrc.net/VRmanual/SitePages/Chapter%2012%20Forms%20Instructions.aspx#top)

## [RS-5e.](https://sp.wwrc.net/VRmanual/SitePages) O Net - SOC Employment Goal Codes For Employment Plan

## **FORM REVISION DATE: 11/16**

 $| \cdot | \cdot \rangle$ 

Use on Employment Plan in employment goal field. Before Employment status, 2-digit code may be used.

[Back to Chapter Index](https://sp.wwrc.net/VRmanual/SitePages/Chapter%2012%20Forms%20Instructions.aspx#top)

## RS-7. Reimbursement Request

## **FORM REVISION DATE: 7/12**

Use:

VR client or service provider uses this form to request reimbursement for transportation, meals, lodging, day care, maintenance, etc. If reimbursing for more than one type of service, for example transportation and child care, use a separate form for each type.

Part A. (Counselor completes Part A and gives form to VR client).

**Part B** (client or vendor completes)

#### **Itemize. Month of.**

Enter name of month in which the VR client actually received the service.

## **Day of Month. Quantity.**

The days of the month are listed for you. Next to the day of the month that the service was provided, enter the daily amount (in the "Quantity" column).

For example: On the  $13<sup>th</sup>$ , you traveled 42 miles round-trip in your own car to a DRS appointment – On the form next to "13", enter "42 miles".

For example: On the 13<sup>th</sup>, you paid a babysitter for 4 hours of child care while you were in an unpaid work experience – On the form next to "13" enter "4 hours".

For lodging/room and board for the entire month, it is not necessary to itemize – simply enter the name of the month in item 1, and enter "1 month" in item 2 as the "quantity total."

## **2.Quantity total**.

Add the total number of miles, or days, or hours, etc. from the table in item 1. Enter the sum in "Quantity total."

### **Times payment rate.**

Enter the rate listed in Part A.

### **Equals Amount Due.**

Multiply the quantity total by the payment rate. Enter the answer as "Amount Due."

### **Part C Signatures.**

### **Client Signature and Date**.

Only required if the VR client is requesting reimbursement for a service or item the VR client purchased. DRS staff shall not sign on behalf of the VR client. Verbal signatures are not allowed.

#### **Provider information**.

If the client purchased the service or goods from a DRS vendor, enter the vendor name, telephone, and address (needed to mail the reimbursement check). The service provider signs and dates in space provided. DRS staff shall not sign on behalf of the vendor. Verbal signatures are not allowed.

### **Counselor Signature and Date**.

The counselor verifies the amounts correct and appropriate, and signs and dates.

Counselor submits the request for payment to the Fiscal unit in DARS Central Office.

[Back to Chapter Index](https://sp.wwrc.net/VRmanual/SitePages/Chapter%2012%20Forms%20Instructions.aspx#top)

## RS-8. Mediation Request and Confidentiality

## **FORM REVISION DATE: 10/15**

Use:

DRS staff and VR client use this form to request management approval to pursue formal mediation facilitated by a Supreme Court of Virginia mediator. (See [Chapter 15, APPEALS, Policy 7, Section B\)](https://sp.wwrc.net/VRmanual/SitePages/Chapter%2015%20Appeals.aspx#p7hB). The appeals coordinator will process the request if the client and DRS district manager agree to mediation.

5. **List any ADA reasonable accommodations** requested to make the mediation process accessible.

6. **Provide information and signature for each person** who will participate in the mediation session.

7. **If approved, district manager signs RS-8** and forwards it to the appeals coordinator, who will send list of mediators to district manager.

[Back to Chapter Index](https://sp.wwrc.net/VRmanual/SitePages/Chapter%2012%20Forms%20Instructions.aspx#top)

## RS-9. Request for Hearing

## **FORM REVISION DATE: 11/16**

#### Use:

VR client or non-client receiving VR services uses this form to request a due process hearing under the Rehabilitation Act of 1973, as amended. See [Chapter 15, APPEALS, Policy 8,](https://sp.wwrc.net/VRmanual/SitePages/Chapter%2015%20Appeals.aspx#p8hB) Section B. The RS-9 will become part of the hearing record. This form incorporates a Release. If the client has more than one representative, HIPAA requires a separate release for each representative. A non-client receiving VR services includes individuals who are not VR clients but receive pre-employment transition services, transition services to students and youth, or semi-annual and annual reviews while in extended employment earning subminimum wage.

## **Client Name.**

Enter VR client name and contact information to assist hearing officer in scheduling the hearing.

#### **DRS VR Counselor Name.**

Enter the name of the VR counselor currently assigned to the case.

#### **Please Describe.**

Explain the issue(s) and/or DRS decision(s) you wish your hearing to address and the ruling you would like to receive.

## **Available Dates.**

List all dates the VR client, any representative, and all witnesses for the client are available to assist the hearing officer in scheduling the hearing.

### **Accessibility Accommodation.**

Check any reasonable accessibility accommodation requested by the VR client to fully take part in the hearing. The appeals coordinator will notify the VR counselor to make necessary arrangements.

#### **My representative is**.

Enter representative's name. This may be a CAP or other advocate, attorney, legal guardian, or other person the customer chooses as a representative.

#### **Phone.**

Enter phone number of representative. If same as customer, enter "same".

#### **Address.**

Enter mailing address of customer's representative. If same as customer, enter "same".

#### **Signatures.**

The VR client or custodial parent or legal guardian or power of attorney must sign under the Release statement. DRS staff shall not sign on behalf of the VR client. Disability Law Center of Virginia representative may sign for a CAP client. Verbal signatures are not allowed. Provide contact information if the client has a representative.

## [Back to Chapter Index](https://sp.wwrc.net/VRmanual/SitePages/Chapter%2012%20Forms%20Instructions.aspx#top)

## RS-OOS. Understanding Order of Selection Brochure

FORM REVISION DATE: 5/17

Use:

Use along with OOS Your Category Is Closed letter in AWARE and list of One-Stops with all cases moving into Delayed status to explain order of selection.

[Back to Chapter Index](https://sp.wwrc.net/VRmanual/SitePages/Chapter%2012%20Forms%20Instructions.aspx#chapterIndex)

## RS-13. Client Financial Statement

## **FORM REVISION DATE: 2/23**

Use:

- PART 1 documents client exemption from consumer financial participation. PART 2 is used for all other clients to determine consumer financial participation in fee-based services.
- If the RS-13 consumer financial participation is 0% to 99%, school training Cost Of Attendance (COA) is subject to RS-25 form, including for clients exempt from consumer financial participation [see Chapter 7, SCHOOL,](https://sp.wwrc.net/VRmanual/SitePages/Chapter%207%20School.aspx#p1aD3) Policy 1, Section D3.
- For Self Employment Enterprises cost, SEE funding policy and RS-13 applies, including for clients exempt from consumer financial participation. See [Chapter 8.17,](https://sp.wwrc.net/VRmanual/SitePages/Chapter%208.17%20Self%20Employment%20and%20SEE.aspx#p3) SEE, Policy 3.

## **PART 1. "Short Form"**

Use PART 1 to document client exemption from consumer financial participation. Counselor completes PART 1 only if:

- client or client family receives General Relief,
- client or client family receives Temporary Assistance For Needy Families (TANF),
- client receives Supplemental Security Income (SSI) cash benefit, even if client or family receives other income, or
- client receives Social Security Disability Insurance (SSDI) cash benefit as the disabled worker Claimant, even if client or family receives other income, or
- client is at least age 18 and receives cash benefit under SSDI Adult Child Disability Benefits, even if client or family receives other income.
- Do not complete PART 1 if client receives Survivor Benefits, SSDI Family Benefits (including for children under age 18), or OASI SSA retirement. However, use PART 1 if the client has proof of receiving SSDI cash benefit as the disabled worker Claimant and at retirement age SSA converted the client SSDI cash benefit to OASI retirement cash benefit (SSA has determined these clients eligible for SSDI as the disabled worker Claimant).
- Do not complete PART 1 if the SSI or SSDI does not include a cash benefit.

## **PART 1, Section B.**

At Application status:

 Obtain proof of GR and amount, TANF and amount, SSI and cash benefit amount, SSDI as disabled worker Claimant and amount, or SSDI Adult Child (at least age 18) Disability benefits and amount. Proof of SSI or SSDI is an official document showing type of aid and amount, such as

SSA award letter, SSA-1099 form, financial institution direct deposit receipt/statement, or Benefit Planning Query (PBQY).

- Check the Proof Of Aid box.
- Enter the type of aid and cash amount in AWARE and keep proof of type and amount in the client record. If the cash amount is \$0, do not check the AWARE box for SSI or SSDI.

## **PART 1, Section C.**

 Enter date the VR client actually provides annual proof of GR, TANF, SSI or SSDI status. Keep the documentation in the client file. Do not need to annually document cash amount.

## **Save PART 1 electronically.**

## **PART 2. "Long Form"**

Use:

- Counselor completes PART 2 only if PART 1 does not apply to the client. PART 2 may be completed at Application status, but is not needed until a fee-based service will be provided.
- DRS uses the financial resources and expenses from the past calendar year to determine the consumer financial participation in fee-based services for the current year. For adjustment when the past year financial situation differs significantly up or down from the current year, see Chapter [14.3, FINANCIAL, Policy 1.](https://sp.wwrc.net/VRmanual/SitePages/Chapter%2014.03%20Financial%20Participation.aspx#p1)
- When the RS-13 PART 2 is required by policy, the Excel spreadsheet must be used. Completing the RS-13 by hand is permitted only if Line 3a is \$0.
- Use a new RS-13 PART 2 form for each annual update.
- See policy for funding SEEs or school training.

## **Obtain proof of family size and income.**

- Use the tax return for the most recent federal income tax period (last calendar year period usually filed by April 15 of the current calendar year). If the client does not provide a copy, the client may receive no-cost services and is 100% responsible for fee-based services (see Chapter 14.3, [FINANCIAL, Policy 1\)](https://sp.wwrc.net/VRmanual/SitePages/Chapter%2014.03%20Financial%20Participation.aspx#p1). If the client is not listed on any tax return, see line by line instructions below.
- DRS accepts an amended tax return. DRS shall not accept a consumer promise to file an amended tax return or to not include the client on the next tax return.

## **1. Primary Financial Support.**

Check the box that best describes the main source of financial support the client receives.

## **2. # People Dependent on Family Income.**

 Enter the total number of all persons listed on the same federal income tax return as the VR client, regardless of where the client lives.

 A client who is not required to file a tax return is a family size of one, regardless of living arrangements or financial support received from other people.

## **3a. Unadjusted Gross Total Annual Taxable Income** (DRS term, not IRS).

- On the federal income tax return IRS-1040, this is called TOTAL INCOME on Line 22. However, if Line 22 includes the taxable portion of SSDI, subtract the SSDI amount.
- Document the income and attach it to the RS-13. Include wages, salaries, tips, etc.; unemployment compensation; alimony received; taxable interest income; dividend income; taxable refunds of state and local income taxes; business income (or loss) from Schedule C, C-EZ, or F; capital gain (or loss); other gains from I.R.S. Form 4797; taxable portion of Individual Retirement Account distributions; taxable portion of pensions and annuities; taxable portions of housing allowance (which is already included in Line 22 on IRS 1040 form); income from rents, royalties, partnerships, estates, trusts, etc.; farm income (or loss) from Schedule F; prizes, awards, and winnings; foster care income; and other taxable income. However, do not include the taxable portion of Social Security Disability Insurance.
- If the client (or family) is not legally required to file a federal income tax return, use I.R.S. Form 1099-G for unemployment compensation or copy of monthly benefit check, W-2 form or copy of a pay stub from employer, or copy of bank statements/receipt showing direct deposit of income.
- If using monthly income, remember to convert it to an annual amount.
- For a Trust, distributions (withdrawals) will be included on Line 22 of the tax return. If the client is not on a tax return, include the total Trust distributions for the last calendar year on the Taxable Income Line.

## **3b. Exclusion For Annual Taxes, Health Insurance, and Retirement.**

- The exclusion is for estimated cost of taxes and health insurance premium, and amount of income saved for retirement, based on a sliding scale published in state regulation.
- Enter the percentage from the table below based on the amount in Line 3a. The Excel spreadsheet does this for you:

15% if amount on Line 3a is under \$10,000; 20% if amount on Line 3a is \$10,000 - \$14,999; 25% if amount on Line 3a is \$15,000 - 24,999; 30% if amount on Line 3a is \$25,000 - \$34,999; and 35% if amount on Line 3a is \$35,000 or more.

## **3c. Adjusted Annual Taxable Income** (DRS term, not IRS).

 Multiply Line 3a by Line 3b. Subtract the product from Line 3a. Enter the difference in Line 3c. The Excel spreadsheet does this for you.

## **4. Annual Non-Taxable Income** (DRS term, not IRS).

 On the federal income tax return, use: tax-exempt interest income; non-taxable portion of Individual Retirement Account distributions; non-taxable portion of pensions and annuities.

- Even though these sources of non-taxable income are not on the 1040, include amounts received January 1 through December 31 of last calendar year for: military allowances except for housing, Special Needs Adoption Subsidy, Child Support, Workers' Compensation, and Veterans Disability Benefits.
- Do not include SSI or non-taxable portion of SSDI, even if received by a client or family member.
- Do not include non-taxable housing allowance for military or clergy.

## **5. Total Adjusted Annual Income** (DRS term, not IRS).

Add Line 3c and Line 4. Enter the sum on Line 5. The Excel spreadsheet does this for you.

## **6a. Total Cash Assets.**

- Enter the total amount of cash assets owned by the VR client (or family) as of December 31 of the last calendar year.
- If IRS 1040 form Lines 8a, 8b, 9a and line 9b are blank, DRS assumes there are no cash assets over \$5,000 and \$0 may be entered on Line 6a. If IRS 1040 form Lines 8a, 8b, 9a and line 9b are not blank, use IRS 1040 Schedule B (attached to the 1040) to identify the cash assets and require the VR client to provide year end account statements and keep a copy in the client record.
- If the client is not on any tax return, use the year-end account statements listing the client as the sole owner (other than another person who is power of attorney POA).
- Cash Assets means funds in: checking accounts; savings accounts; money market accounts; savings certificates of deposit maturing within six months; stocks; bonds maturing within six months; life insurance net cash value; mutual funds, Educational/Coverdell IRA; 529 college plan, client Uniform Gift to Minors Act UGMA account only if client is age 18 or older. Do not include Retirement IRA, Keogh accounts, or self-employed SEP accounts.
- For a Trust, if the client can only receive a monthly allowance from the Trust, or the full Trust amount cannot be accessed at any time, do NOT enter the Trust balance on the Cash Asset line. If the client can access the full Trust amount at any time, enter the Trust amount as of December 31 of the last calendar year.

## **6b. \$5,000 allowance for Cash Assets**.

• This is pre-printed on the RS-13 Excel spreadsheet.

## **6c. Net Cash Assets**.

 Subtract \$5,000 from line 6a. Enter the difference on Line 6c. If Line 6a is less than \$5,000, enter \$0 on Line 6c. The Excel spreadsheet does this for you.

## **7. Adjusted Annual Income and Net Cash Assets.**

Add Line 5 and Line 6c. Enter the sum on Line 7. The Excel spreadsheet does this for you.

## **8. Annual Living Expenses Exclusion Based on Family Size** (DRS term, not IRS).

 Use the family size entered on Line 2 to find the living expense exclusion amount in the Family Size Table below. Enter the exclusion amount on Line 8. The Excel spreadsheet does this for you.  The formula for the DRS living expense exclusion is established in state regulation. For a family of one, DRS uses the federal Health and Human Services (HHS) Poverty Level for a family of four in the 48 contiguous states, which is published annually in the Federal Register. For each additional family member, DRS uses the federal allowance for each additional dependent. The DARS Central Office decides the date on which the Table update becomes effective.

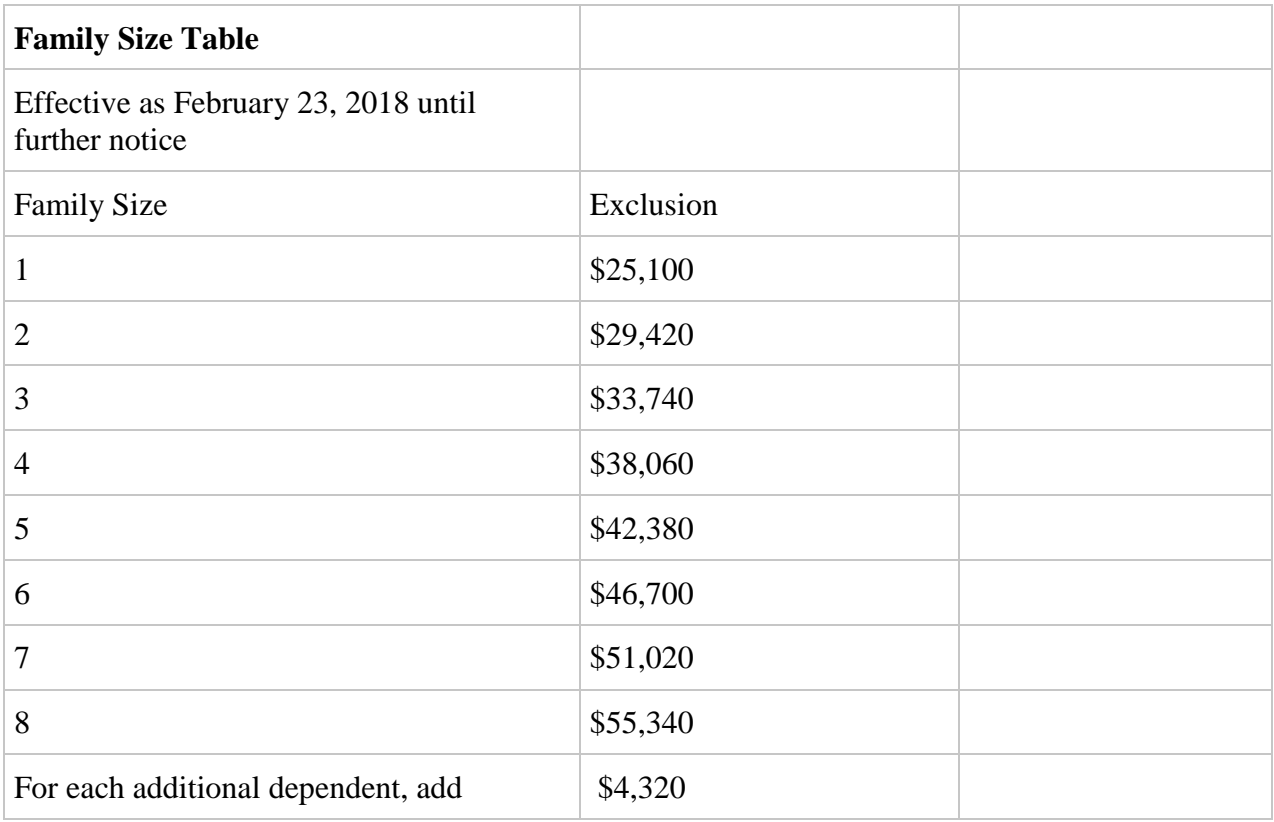

## **9. Annual Disability-Related Expenses.**

Use the disability-related expenses for the last calendar year for the family unit reported in Line 2. You may include special nursing care, attendant fees, extraordinary transportation costs incurred by the significantly disabled, incurred medical expense for purposes other than the ordinary maintenance of good health, tutors, tape recorders, rehab tech devices, hearing aids, assistive listening devices (such as personal loop), alerting devices, telecommunication systems (such as TTY/videophone), etc.

Do not include costs for routine medical or dental care.

Do not include costs covered by comparable benefits.

Do not include costs incurred but not paid during the time period.

Enter total annual cost on line 9 and explain the nature and amount of each expense in the space provided on the second page of RS-13 PART 2.

Attach annual expenses proof/receipts to the RS-13.

### **10. Total Annual Exclusions.**

Add Line 8 and Line 9. Enter the sum on Line 10. The Excel spreadsheet does this for you.

### **11. Client Resources.**

 Subtract Line 10 from Line 7. Enter the difference on Line 11. If Line 7 is less than Line 10, enter \$0 on Line 11. The Excel spreadsheet does this for you.

## **12. Client Percentage.**

 On Line 12, use the Table below and enter the percentage found where the Family Size reported on Line 2 intersects with amount reported on Line 11. The client (or family) contribution to the total annual cost of fee-based services is the percentage on Line 12, not to exceed the dollar amount on Line 11 (except school training Cost of Attendance is subject to the RS-25 form and Self Employment Enterprise cost is subject to SEE funding policy).

## **Income Scale - Percentage of client contribution based on Family Size**

## **Family**

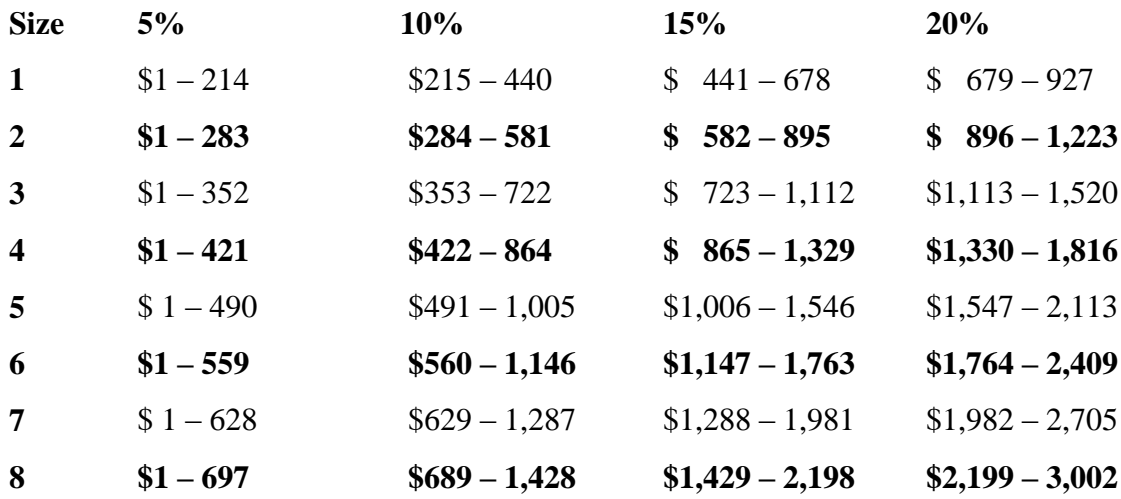

## **Family**

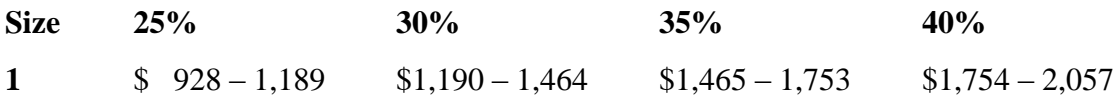

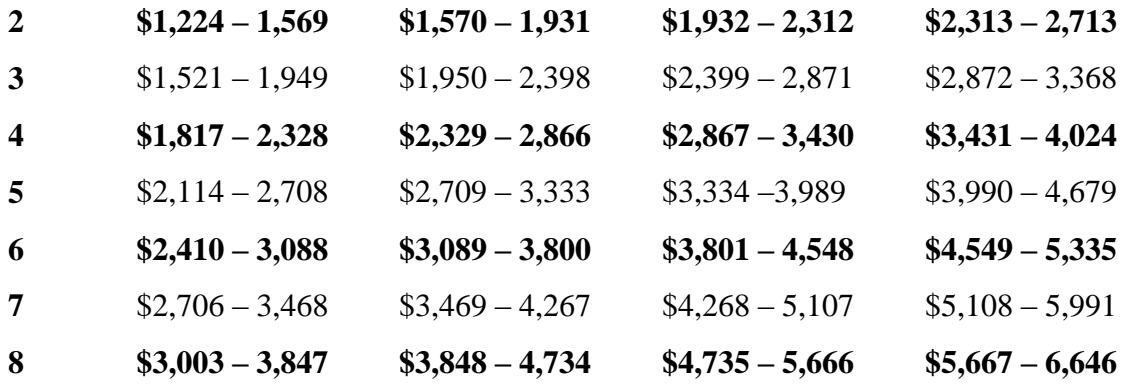

## **Family**

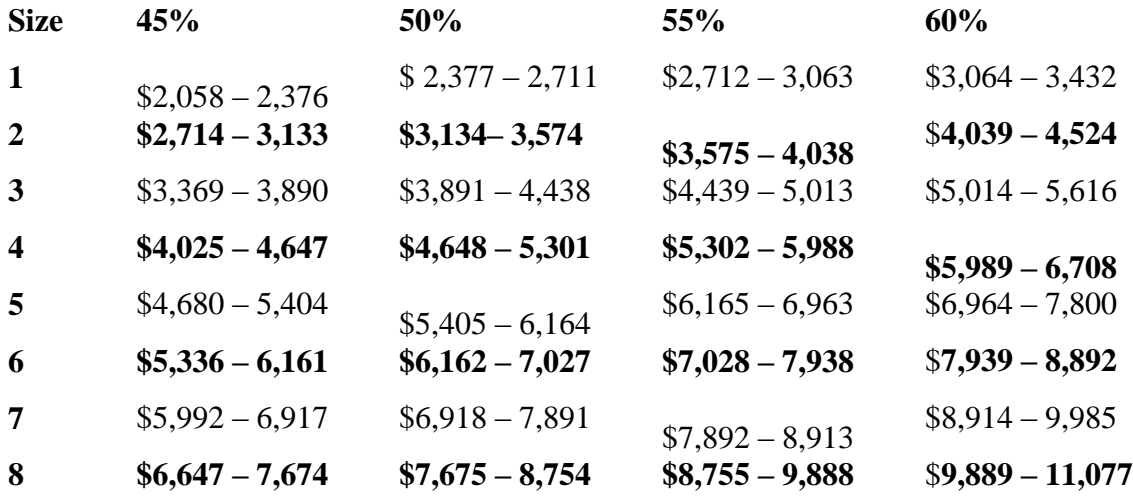

## **Family**

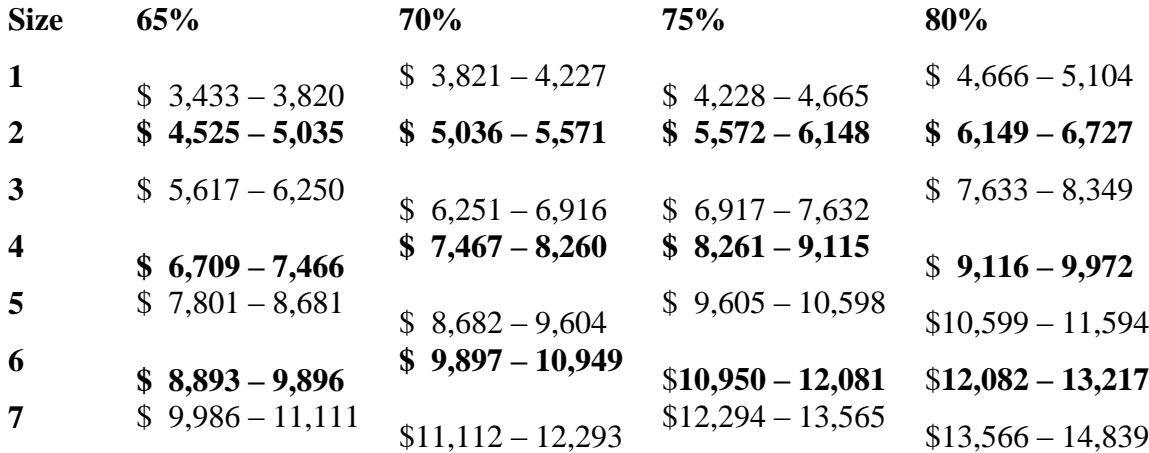

## **Family**

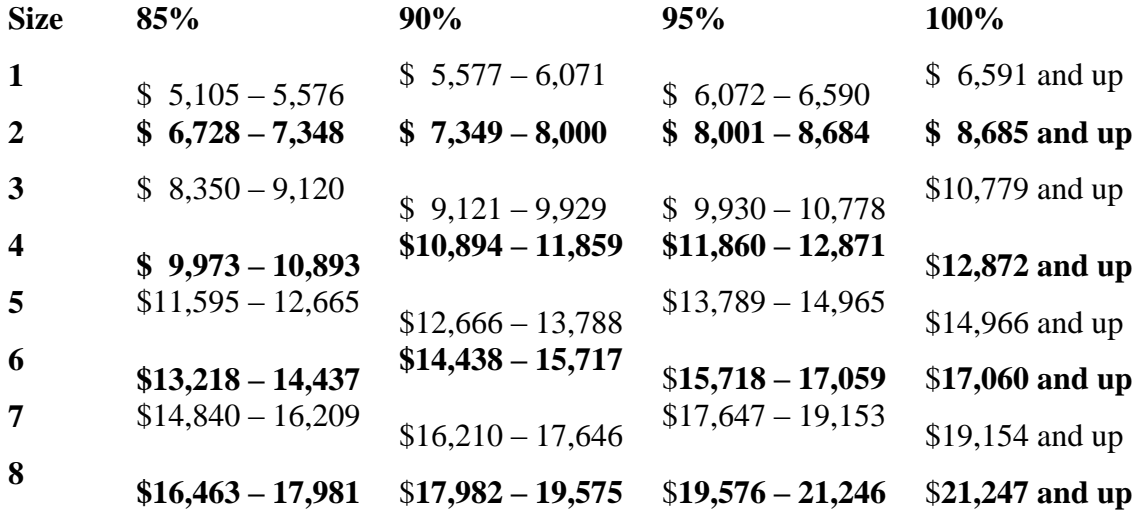

## **Client Name.**

• Print VR client name.

### **Social Security #**.

Optional. Enter client's nine digit Social Security Number.

### **Signature, Date.**

- VR client (or custodial parent, legal guardian, or power of attorney, if applicable) signs and dates.
- DRS staff shall not sign on behalf of the VR client.
- Verbal signatures are not allowed.

### **Counselor Signature, Caseload #, Date.**

 By signing, the counselor indicates the form and Certification section were explained to the client (or representative, if applicable).

**The counselor attaches proof of income, proof of cash assets, and proof of disability-related expenses to the RS-13 and saves them electronically.**

## RS-14. Title of Agreement for Occupational Tools/Equipment/Inventory

## **FORM REVISION DATE: 7/12**

### Use:

See Chapter [8.18, TOOLS, Policy 1.](https://sp.wwrc.net/VRmanual/SitePages/Chapter%208.18%20Tools%20and%20Equipment.aspx#p1) The counselor shall use the RS-14 form for each non-expendable item purchased for a VR client for which policy requires the state to retain title.

## **S/I Code.**

Enter the code from the Services Reference Manual.

#### **Description.**

Describe the item purchased (brand name, color, size, etc.) so that it can be identified by a third party.

#### **Serial number.**

Obtain from product so that it can be identified.

### **Model number**.

Obtain from product so that it can be identified.

### **Authorization/Purchase Order #.**

### **DRS Identification (Tag) Number**.

The counselor obtains the tag with inventory number by contacting the Purchasing Unit in the DARS Central Office. If placing the inventory tag on the item will damage the item, note this on the form and keep the tag in the client file.

#### **Vendor's Invoice Number**.

#### **Quantity.**

#### **Actual Cost.**  Enter total cost of the item, including VR funding and consumer financial participation.

#### **DRS Voucher Number**.

#### **Amortization Date.**

Using the state amortization table, enter the date the value of the item will become \$0. For assistance, contact Purchasing Unit in DARS Central Office.

#### **Location of item.**

Provide address so the person conducting the inventory check can visually verify the whereabouts and condition of the item.

### **Client Signature and Date**.

Client agreement with the statements and signature are required before the client takes possession of the item. DRS staff shall not sign on behalf of the VR client. Verbal signatures are not allowed.

## **Counselor's Name, Caseload, Office, Phone**.

**Place inventory tag on the item**, give VR client a copy of RS-14, and **set up a reminder that inventory check must be done annually** by staff other than counselor who authorized the purchase.

## RS-15. WWRC Financial Participation Referral

## **FORM REVISION DATE: 7/12**

Use:

See [Chapter 13, WWRC, Policy 3.](https://sp.wwrc.net/VRmanual/SitePages/Chapter%2013%20Wilson%20Workforce%20and%20Rehabilitation%20Center.aspx#p3)

For maximum consumer financial participation in fee-based services provided by WWRC, see Chapter 13, [WWRC, Policy 3.](https://sp.wwrc.net/VRmanual/SitePages/Chapter%2013%20Wilson%20Workforce%20and%20Rehabilitation%20Center.aspx#p3)

If you have questions about the form, contact the WWRC business office.

[Back to Chapter Index](https://sp.wwrc.net/VRmanual/SitePages/Chapter%2012%20Forms%20Instructions.aspx#top)

## RS-19. On-the-Job Training Contract

## **FORM REVISION DATE: 7/12**

Use:

See [Chapter 8.19, TRAINING, Policy 1.](https://sp.wwrc.net/VRmanual/SitePages/Chapter%208.19%20Training.aspx#p1) This is a state contract between DARS and the employer-trainer to provide on-the-job training services to the VR client. DARS DRS agrees to pay up to half of the client's salary during OJT to the employer-trainer as the training tuition fee. The employer-trainer agrees to hire the VR client upon successful completion of the OJT.

Use all four pages for each VR client.

For negotiating initial salary, salary increases, initial tuition fee, and tuition fee reductions in effect during the OJT contract period, see OJT definition in Chapter 8.19, [TRAINING, Policy 1.](https://sp.wwrc.net/VRmanual/SitePages/Chapter%208.19%20Training.aspx#p1) 

**For students**, do not exceed the hours per week limit established by the Department of Labor.

The counselor should require the **progress report** be submitted at least monthly.

**Signatures**. This contract does not become legally binding until employer representative and counselor each sign and date. Verbal signatures are not allowed.

**Attach job description, or training syllabus, or training outline** to the RS-19, give VR client and employer-trainer a copy, and give employer-trainer a supply of blank progress report forms.

[Back to Chapter Index](https://sp.wwrc.net/VRmanual/SitePages/Chapter%2012%20Forms%20Instructions.aspx#top)

## RS-20. Unpaid Work Experience Enrollment

**FORM REVISION DATE: 6/15**

Use:

This is an agreement between DARS and employer-trainer to enroll the VR client in vocational training unpaid work experience(s). Use one form per client, not per employer-trainer. See Chapter 8.19, [TRAINING, Policy 2.](https://sp.wwrc.net/VRmanual/SitePages/Chapter%208.19%20Training.aspx#p2)

## **# wks of UWE**.

Enter no more than 26 weeks.

### **# hrs/wk.**

Enter no more than 40 hours per week.

### **Total hrs.**

Enter no more than 1040 total training hours.

Counselor should require a **written progress report** at least monthly.

### **Signatures**.

This agreement does not become effective until Trainer, trainee/client, and counselor all sign and date. DRS staff shall not sign on behalf of the VR client or Trainer. Verbal signatures are not allowed.

If a **training plan** is developed, attach it to the form and keep in client case record, give the client and trainer a copy, and give trainer a supply of blank progress report RS-21 forms.

[Back to Chapter Index](https://sp.wwrc.net/VRmanual/SitePages/Chapter%2012%20Forms%20Instructions.aspx#top)

## RS-20a. UWE Insurance Information

## FORM REVISION DATE: 5/1/15

Use.

May be given to employers/trainers providing Situational Assessment or Unpaid Work Experience.

[Back to Chapter Index](https://sp.wwrc.net/VRmanual/SitePages/Chapter%2012%20Forms%20Instructions.aspx#chapterIndex)

## RS-21. Training Progress Report

## **FORM REVISION DATE: 7/12**

Use:

Provide a supply of blank RS-21 forms along with the Authorization to the training vendor. Before requesting vendor payment for training tuition charges, the counselor must have the completed training

progress report form and the vendor invoice. For more information, see the policy for the specific service, section E. Procedures to Approve Vendor Payment.

### **Return To.**

Enter the counselor's name and address in this block.

**Trainee.** Enter the customer's name.

**Case No.** Enter the six digit case number.

**Training Type.** Indicate the type of training the customer is receiving.

The vendor completes the rest of the form, **obtains the VR client/trainee comment in the space provided** if the client/trainee wishes to comment, and returns the form to the counselor with the training tuition invoice.

[Back to Chapter Index](https://sp.wwrc.net/VRmanual/SitePages/Chapter%2012%20Forms%20Instructions.aspx#top)

## RS-22. Vocational Rehabilitation Accident/Incident Report

## **FORM REVISION DATE: 10/15**

Use:

See [Chapter 1.2, LIABILITY, Policy 1.](https://sp.wwrc.net/VRmanual/SitePages/Chapter%201.2%20Liability.aspx#p1)

[Back to Chapter Index](https://sp.wwrc.net/VRmanual/SitePages/Chapter%2012%20Forms%20Instructions.aspx#top)

## RS-25. Post-Secondary Training Comparable Benefits & Financial Assessment

## **FORM REVISION DATE: 1/14**

Use:

This form (along with the signed Release RS-3e) is used to coordinate federal student financial aid and VR funds for the Cost Of Attendance for all education beyond high school that participate in the federal student financial aid program. This includes university, college, proprietary vocational school, technical institute, trade school, school of nursing, etc. RS-25 is required when the RS-13 is 0% to 99% (including exempt clients subject to RS-13 Part 1), AND the training program participates in the financial aid program, AND the VR client is taking enough credit hours (other than developmental courses) to apply for financial aid. Revision of the RS-25 during the academic school year may be necessary as the school coordinates the family resources, financial aid package, and VR funding. Do not complete this form on

paper - use the Excel spreadsheet and e-mail it between VR counselor and school financial aid officer. The shaded areas on the form are calculated fields. Do not enter data into these fields – the spreadsheet calculates these fields for you.

**For private or out-of-state schools** not familiar with the RS-25 form, the counselor obtains the information from the financial aid officer via telephone and fills out the school's section for the financial aid officer.

**If the RS-13 is 100%**, DRS staff shall not fund training that participates in federal student financial aid program, but may fund training that does not participate.

**If the client is taking ONLY developmental courses**, use the RS-13 without the RS-25.

**If the RS-25 is \$0 or insufficient**, do not revert back to the RS-13 and do not authorize for books or any other COA item.

If the school states the client is **not eligible to apply for financial aid (**student loan default, did not register for selective service, etc.), DSR staff shall not fund training that participates in financial aid.

**Complete a new RS-25 each academic year.** 

**For summer school, use RS-25 Summer.**

# **Page 1**

## **Part A: Student Information (Part A is completed by DRS staff)**

## **Original/Revised.**

Check "original" if this is the first RS-25 you do for the student for the academic year. Check "revised" if DRS or the school is revising the information for that academic year.

## **Student filed "FAFSA."**

Check "Yes" if student has submitted the FAFSA.

When policy requires the FAFSA, but the student has not submitted the FAFSA to the school, then it is too early to determine VR funding.

## **Financial Aid Award Letter or Student Aid Report (SAR) in VR file.**

Check the box if a copy of the Financial Aid Award Letter, Student Aid Report (SAR), or Institutional Student Aid Report (ISAR) is in the client file.

When policy requires the FAFSA, but the school has not processed the financial aid award, it is too early to determine VR funding. It is the student's responsibility to provide a copy of the SAR to the counselor. The student may provide a copy or a Release for the counselor to request a copy of the ISAR from the school financial aid office.

**Client Name.** Enter student's name.

**SSN #.** Enter student's Social Security number. The school uses this to help identify the student. Leave blank if SSN is not provided to DRS.

**Home Address.** Enter student's home/permanent mailing address.

**Client has SSI?** Do not leave this field blank. This affects how EFC will be treated by counselor on page 2. Check "Yes" if client is receiving SSI.

If client is not receiving SSI or SSI is pending, check "No."

**Client is SSDI Disabled Worker?** Do not leave this field blank. This affects how EFC will be treated by counselor on page 2.

Check "Yes" if client has SSDI as Disabled Worker Claimant or is at least age 18 and receives cash benefits under Adult Child Disability Benefits.

Check "No" Check "No" for all other clients, including if client is under age 18, or if client is under age 19 AND full-time high school student, or has no work record, or receives SSDI Survivors Benefits, or receives SSDI Family Benefits, or receives OASI retirement, or SSDI is pending. .

**Client is enrolling as.** This will impact the DRS maximum allowances on page 2. Check the box to indicate the student's academic status according to the school.

**Employment goal.** The school training service must be vocationally-necessary under DRS policy to achieve the goal.

Enter employment goal listed on Employment Plan.

If a trial semester will be used as an assessment service before the Plan is signed, enter "using as assessment" in this field.

**Has Pre-paid Virginia College Tuition Plan (529 pre-paid plan).** This field alerts the school that the student has pre-paid the college tuition. This may reduce VR funding.

**Name of School.** Enter name of university, college, proprietary vocational school, technical institute, trade school, etc. that student is attending.

**Enrollment Period.** Enter school year date, such as Fall 2010 – Spring 2011.

#### **Counselor Name and contact information.**

Counselor e-mails RS-25 and Release RS-3e to FAO.

## **Part B: School Financial Aid Info (This is the school's section of the form.)**

Part B is completed by the school financial aid office. If the school provides a hard copy, the counselor must enter the information into the Excel version of the RS-25.

For private or out-of-state schools not familiar with the RS-25, the counselor obtains the information from the FAO and completes Part B for the school.

#### **Fin. Indep. or Fin. Dep:**

Check whether the school considers the student to be financially dependent or independent from the parent/guardian under the Higher Education Act and financial aid regulations.

#### **Full Time or Part Time.**

Check whether the school considers the student to be full-time or part-time, based on number of credit hours.

Counselor may be required by DRS policy to obtain supervisor pre-approval for part-time status. If parttime, student must be able to complete the training program within the school deadline or have an official extension from the school.

## **Enrollment period.**

Enter the school year date, such as Fall 2010 - Spring 2011.

## **Student ID #.**

Enter the student identification number. (This field is required for community college but is optional for other schools).

### **Fall, Spring, Total.**

For each type of financial aid, enter the amount offered (whether or not accepted) for Fall and Spring in the table.

Enter Merit Aid (scholarship awarded for athletic ability, artistic talent, essay contest, etc.) on the correct line, because this will impact DRS funding on page 2. The school determines which aid is merit aid. Enter Unsubsidized Loans in the correct section, because this will impact DRS funding.

The Excel spreadsheet calculates the Total column for you.

(Under Higher Education Act regulation, the school is required to split the total for each type of aid evenly between semesters.)

## **Cost of Attendance (COA) estimate for student body.**

For each category, enter the itemized estimated COA for the student body (not the individual student) as permitted under the Higher Education Act regulations.

Do not include the disability-related costs or anticipated DRS funding, in order that the student with a disability is offered the same financial aid package as a student in the same financial situation but who does not have a disability (per U.S.D.O.E. Federal Student Aid Handbook).

The Excel spreadsheet calculates the total COA for you.

### **Expected Family Contribution (EFC).**

Enter the EFC exactly as it is reported on the SAR or ISAR. Do not leave blank if EFC is "\$0." Do not adjust the EFC for SSI or SSDI VR clients on page 1.

#### **Unsubsidized Loans Breakdown.**

The Excel spreadsheet calculates these fields for you.

The table shows how much of the Unsubsidized Loans is need-based and how much is non-need based. Need-based aid is the financial aid amount up to COA less EFC, and is not a comparable benefit and therefore, the client may accept it without reducing VR funding.

Non-need-based aid is the amount awarded over and above COA less EFC. It is awarded to defray part or all of the EFC and therefore, it is a comparable benefit that will reduce VR funding if accepted.

## **FAO Name and contact information.**

FAO emails RS-25 to VR Counselor.

# **Page 2**

## **Part C: DRS Funding for COA (counselor reviews Part B, completes Part C, and e-mails RS-25 to financial aid officer to review for overaward.)**

**Client Name**. The Excel spreadsheet copies it from Part A and enters it in this field for you.

**SSN #.** The Excel spreadsheet copies it from Part A and enters it in this field for you.

#### **Section C1. DRS Allowances**

For each category, enter DRS allowances not to exceed the Cost Of Attendance for that category. The allowances depend upon what academic year the student is in, whether the school is in-state public or not, whether the student lives within commuting distance, etc. For allowances, see [Chapter 7, SCHOOL,](https://sp.wwrc.net/VRmanual/SitePages/Chapter%207%20School.aspx#p1)  [Policy 1.](https://sp.wwrc.net/VRmanual/SitePages/Chapter%207%20School.aspx#p1) In Excel, the Books and Supplies Allowance and the Total are entered for you. The DRS policy pops up in a bubble if you hover over the cell. The allowance for Books and Supplies is the same as the COA, but this does not mean DRS automatically pays for books and supplies.

## **Section C2. Reduce DRS Allowances by EFC and Comparable Benefits**

## **EFC.**

Enter "\$0" if the client receives SSI. (VR cannot use the EFC needs test for these clients.)

Enter "\$0" if client household receives TANF. (VR cannot use the EFC needs test for these clients.) Enter "\$0" if client household receives General Relief (GR). (VR cannot use the EFC needs test for these clients.)

Enter "\$0" if client receives SSDI as Disabled Worker Claimant or is at least age 18 AND receives SSDI Adult Child Disability cash benefits. (VR cannot use the EFC needs test for these clients.)

Enter EFC amount from Page 1 for all other clients, including those receiving SSDI Survivors Benefits or SSDI Family Benefits or SSA OASI retirement.

## **Grants & Scholarships.**

Enter total from Page 1.

Do not include Merit Aid. Grants and scholarships are comparable benefits except when based on merit (per Rehabilitation Act, Title I, Section 101(a)(8).

Veterans Benefits are a comparable benefit and have a time limit and must be used before VR funds.

## **Work Study.**

Enter the Work Study amount accepted. The accepted amount is a comparable benefit. The rejected amount is NOT a comparable benefit.

## **Unsub Loan Amount Accepted.**

The Excel spreadsheet calculates how much the client may accept without affecting VR funding. If the client accepts more than this amount in Unsubsidized Loans, enter the amount accepted (this is a comparable benefit) with these exceptions.

Enter "\$0" if client receives SSI. (VR cannot use the EFC needs test for these clients.)

Enter "\$0" if client household receives TANF. (VR cannot use the EFC needs test for these clients.) Enter "\$0" if client household receives General Relief (GR). (VR cannot use the EFC needs test for these clients.)

Enter "\$0" if client receives SSDI as Disabled Worker Claimant or is at least age 18 AND SSDI Adult Child Disability cash benefits. (VR cannot use the EFC needs test for these clients.)

Enter actual EFC amount from Page 1 for all other clients, including those receiving SSDI Survivors Benefits or SSDI Family Benefits or SSA OASI retirement.

## **Total DRS Reductions.**

The Excel spreadsheet adds the Total for you.

## **Section C3. Annual DRS Funding may be less, but never more, than:**

This is C1 less C2. The Excel spreadsheet calculates this for you.

Changing any of the amounts entered into the RS-25 will affect this amount.

The total authorization for school COA for the year shall not exceed this amount.

## **Section C4. How Counselor Will Authorize DRS Funding**

In the Annual column, for each COA category enter the amount that will be authorized. The authorized amount may exceed the COA line item, but the total annual authorized amount cannot exceed the total amount in C3. The Excel spreadsheet calculates the semester and trimester allocation. The counselor must authorize one school term at a time and monitor end of term grades and credits earned towards graduation requirements.

## **Section C5. Total DRS Authorizations**

Excel spreadsheet totals the allocations entered in Section C4. The annual total allocated in Section C5 must not exceed the annual total available in Section C3. If it does, the counselor must reduce the amounts entered in Section C4.

## **Part D. Funding Estimated School-Related Disability Costs**

Report school-related disability costs on the RS-25, but use the RS-13 alone to fund them. The counselor reports student school-related disability costs to the financial aid officer because the school may have sufficient funds to offer the student additional financial aid up to the amount not sponsored by DRS.

## **Est. Disability Cost.**

Enter the total estimated cost of school-related disability costs. For definition of allowable costs, see [Chapter 7, SCHOOL, Policy 1.](https://sp.wwrc.net/VRmanual/SitePages/Chapter%207%20School.aspx#p1)

## **Client Contribution.**

Enter consumer financial participation amount of school-related disability costs, based on RS-13.

## **DRS Contribution.**

The Excel spreadsheet calculates this for you.

## **Part E. School Coordination of Client Resources for COA**

Excel calculates a comparison of the cost the client of using a school within the DRS maximum allowances and the school the client wishes to attend. Use this section when the school COA on Page 1 exceeds the DRS maximum allowances on Page 2 Section C1 and student does not have supervisory approval to exceed the allowances. The funding gap is the amount the student still needs from non-DRS sources to afford the school of choice. For a student attending community college, the funding gap is the difference between the school COA (including room and board) and the DRS allowances in Section C1.

## **Comments.**

The counselor or school financial aid officer may use this space as needed. The counselor may use this space to itemize the school-related disability costs, inform FAO that student has 529 college savings plan but not pre-paid tuition, etc.

There are 13 lines below the Comments section for counselor to use to make notes, calculations, etc. the counselor wants to appear on the saved spreadsheet but does not want to appear on the printed page.

## **VR Counselor emails RS-25 to FAO. FAO reviews RS-25 and notifies DRS counselor of funding issues, such as financial aid amount changes, possible overaward, etc.**

## RS-32. Vocational Rehabilitation Transportation Assessment

## **FORM REVISION DATE: 10/15**

Use:

See [Chapter 6.05, VEHICLE, Policy 1](https://sp.wwrc.net/VRmanual/SitePages/Chapter%206.05%20Vehicle%20Mod%20Assessment.aspx#p1)</u> for requirement to use Transportation Assessment Form (RS-32).

**Part A** is completed by the counselor.

**Part B** is completed by the counselor if vehicle modification is recommended as a result of Part A.

Part C If the required bids for modification exceed the counselor purchasing authority, the form along with the bids must be submitted to the appropriate level of management for approval (approval is indicated on the form, but must be documented by e-mail).

Back [to Chapter Index](https://sp.wwrc.net/VRmanual/SitePages/Chapter%2012%20Forms%20Instructions.aspx#chapterIndex)

## RS-33. Home Modification Assessment

## **FORM REVISION DATE: 10/15**

Use:

See [Chapter 8.6, HOMEMOD, Policy 1](https://sp.wwrc.net/VRmanual/SitePages/Chapter%208.06%20Home%20Modification.aspx#p1) for requirement to use Home Modification Assessment (RS-33).

This form is completed by the counselor and VR client. If the counselor determines that home modification could be an appropriate service, the counselor makes a referral to the regional rehabilitation engineer and provides a copy of the completed RS-33 form.

The rehabilitation engineer conducts a Home Modification Assessment and obtains Bid Solicitation Packages from vendors.

If the bid amount exceeds the counselor's purchasing authority, the counselor e-mails the completed RS-33 form and the Bid Solicitation Package (containing the Bids, Scope of Work specifications, photos and sketches, and Contact information) to the appropriate level(s) of management for approval.

[Back to Chapter Index](https://sp.wwrc.net/VRmanual/SitePages/Chapter%2012%20Forms%20Instructions.aspx#top)

## RS-34. Home Owner Agreement for Residential Modifications

**FORM REVISION DATE: 7/12**

Use:

See [Chapter 8.6, HOMEMOD, Policy 1.](https://sp.wwrc.net/VRmanual/SitePages/Chapter%208.06%20Home%20Modification.aspx#p1)

### **Client Name.**

Enter name of VR client.

## **Participant ID.**

Enter the 6-digit case number assigned by AWARE.

### **List All Homeowners**.

List each and every name exactly as it appears on the legal proof of ownership. Home owner must provide a copy of the legal proof.

## **Property Address**.

Enter the physical address of the home to be modified.

## **Human Service Advocate or DRS VR Counselor.**

Enter contact information.

## **Signatures.**

Notarized signatures are required before staff begin the bid solicitation process. DRS staff shall not sign on behalf of the VR client or home owner. Verbal signatures are not allowed. The counselor must obtain the signature of the VR client or custodial parent or legal guardian or power of attorney. The counselor must obtain the signature of each and every home owner (exactly as it appears on the legal proof). The rehabilitation engineer may assist the counselor to obtain signatures.

Give VR client and each home owner a copy of this form, and **attach copy of legal proof of ownership** to RS-34.

[Back to Chapter Index](https://sp.wwrc.net/VRmanual/SitePages/Chapter%2012%20Forms%20Instructions.aspx#top)

## RS-36. [Used Vehicle Inspection instructions](https://sp.wwrc.net/VRmanual/SitePages/Chapter%2012%20Forms%20Instructions.aspx) **FORM REVISION DATE: 07/12**

Use:

See [Chapter 8.21, VEHICLE, Policy 3.](https://sp.wwrc.net/VRmanual/SitePages/Chapter%208.21%20Vehicle%20Aircraft%20Boat.aspx#p3) The counselor gives this form to be completed by the auto mechanic who inspects the used vehicle.

## [Back to Chapter Index](https://sp.wwrc.net/VRmanual/SitePages/Chapter%2012%20Forms%20Instructions.aspx#top)

## RS-455. Review of Case Closed in Extended Employment or Compensated Less than Minimum Wage

## **FORM REVISION DATE: 10/15**

Use:

Use for closed case review for 2 years after Closed - Rehab earning less than minimum wage, or Closed - Other in Extended Employment. See [Chapter 11, CLOSURE, Policy 3.](https://sp.wwrc.net/VRmanual/SitePages/Chapter%2011%20Closure.aspx#p3hB)

## **Is currently in competitive employment and does not need VR services.**

Ex-client, rather than ESO, is the most preferable source for this information. Consider whether post employment or other vocational rehabilitation services are needed to maintain or advance in employment.

### **Has reapplied or intends to reapply for VR services.**

Ex-client may be currently employed or not.

### **Will remain in extended employment.**

The ESO Consumer Service Plan is appropriate. If the ESO Consumer Service Plan is inappropriate, check "Other" and document any DRS staff activity regarding the process to amend the plan.

## **Will remain in integrated employment earning less than minimum wage under 14 (c) of the Fair Labor Standards Act.**

The employer must receive a certificate from the Department of Labor in order to compensate employees less than minimum wage under this Act

#### **Was not available for the review.**

Check this box if consumer refuses the review, does not want further involvement, no longer resides in Virginia, cannot be located, died, is institutionalized, retired from Employment Services Organization (ESO) placement, was terminated from the extended employment for reasons other than obtaining competitive employment. Record the reason in the "Explain" section. If reason for unemployment is known, record it in "Explain" section. If terminated from the extended employment, the counselor should attempt to contact the ex-client regarding employment assistance and document the effort.

#### **Other.**

Check this box only if the boxes above do not apply and record the reason in the "Explain" section. For example, check this box if the individual is available for the review and is unemployed but does not intend to reapply for VR services. Another example is when the individual terminated from employment is contacted but does not wish to reapply for services. Another example is when the individual will remain in extended employment but the ESO Consumer Service Plan is not appropriate.

## **Counselor Signature and contact information are required**.

## **Consumer participation in the review is offered, but not required**.

If the ex-client participated in the review, check the appropriate box and obtain signature of client, custodial parent, legal guardian, or power of attorney.

DRS staff shall not sign on behalf of the client. Verbal signatures are not allowed.

Give client a copy of the form.

[Back to Chapter Index](https://sp.wwrc.net/VRmanual/SitePages/Chapter%2012%20Forms%20Instructions.aspx#top)

## RS-457. Lien Worksheet

## **FORM REVISION DATE: 10/15**

Use:

DRS staff use this form to provide information to DARS Fiscal Division to issue the appropriate type of lien notice to the client attorney to reimburse DARS for VR costs. See Chapter.

## **Required items are indicated by an asterisk (\*).**

## **Part 1.**

VR Client or counselor may complete Part 1. If the VR client is filing, or planning to file, for Worker's Compensation or other personal injury legal action, check the appropriate "Yes" box, and complete the rest of the form. Otherwise, do not complete the form.

Enter as much contact information for the alleged negligent party as is available, but record the state at a minimum if possible.

Enter name of the alleged negligent party's Worker's Compensation insurance company or liability insurance company, and as much contact information for the insurance carrier as is available, but record the state at a minimum if possible.

## **Part 2.**

DRS staff complete Part 2.

Counselor forwards form to Fiscal Division in DARS Central Office, and keeps a copy in the client file.

Fiscal Division General Accounting staff will send Lien Notice to the VR client attorney.

[Back to Chapter Index](https://sp.wwrc.net/VRmanual/SitePages/Chapter%2012%20Forms%20Instructions.aspx#top)

## [262-VR-AD-002 Scanning Standa](https://sp.wwrc.net/VRmanual/SitePages)rds

## **FORM REVISION DATE 4/14**

Use: See Chapter 1.3, CASEFILE, Policy 1, Section C

[Back to Chapter Index](https://sp.wwrc.net/VRmanual/SitePages/Chapter%2012%20Forms%20Instructions.aspx#top)

## G&SP. SSA-1365 State Agency Ticket Assignment

## **FORM REVISION DATE: 2/11**

Use:

This form must be completed at the time the Individualized Plan for Employment is developed when an individual who is a ticket holder has decided to assign the ticket to DRS.

### **The counselor completes Section A, Number 1 through 6**

**Leave number 7 blank**. This will be completed by the Ticket to Work Coordinator

### **Individual or individual's representative as appropriate, completes Section B.**

Counselor forwards the form to the Ticket to Work Coordinator at the DARS Central Office.

[Back to Chapter Index](https://sp.wwrc.net/VRmanual/SitePages/Chapter%2012%20Forms%20Instructions.aspx#top)

## G&SP. SSA-1619(b) Medicaid Work Incentive Letter

### **FORM REVISION DATE: 7/12**

Use:

The two letters (letter to DDS and letter to SSA) help ensure that an individual with disabilities receiving SSI and Medicaid who returns to work does not encounter difficulties in retaining Medicaid coverage. The letter also gives permission for DDS or SSA to share information with the advocate organization.

[Back to Chapter Index](https://sp.wwrc.net/VRmanual/SitePages/Chapter%2012%20Forms%20Instructions.aspx#top)

## SBE-1. 032-03-945 Voter Registration Agency Certification

## **FORM REVISION DATE: 7/09**

Use:

See [Chapter 2.1, APPLICATION, Policy 6.](https://sp.wwrc.net/VRmanual/SitePages/Chapter%202.1%20Application.aspx#p6) Voter Registration Application.

The agency certification (used when client changes name or address) and the client receipt (used when client gives the voter registration application to DRS to transmit to the voter registrar) are both on this form. The *National Voter Registration Act of 1993 Reference Manual for Agency Personnel* contains instructions for 032-03-945 form (and voter registration application form VA-NVRA-1). The manual is available from the Virginia State Board of Elections.

#### [Back to Chapter Index](https://sp.wwrc.net/VRmanual/SitePages/Chapter%2012%20Forms%20Instructions.aspx#top)

## SBE-2. VA-NVRA-1 Virginia Voter Registration Application

**FORM REVISION DATE: 7/15**

Use:

See [Chapter 2.1, APPLICATION, Policy 6.](https://sp.wwrc.net/VRmanual/SitePages/Chapter%202.1%20Application.aspx#p6) Voter Registration Application. This form, application display boxes, and transmittal envelopes marked "C", are available from the State Board of Elections.

The *National Voter Registration Act of 1993 Reference Manual for Agency Personnel* contains instructions for VA-NVRA-1 form (and voter registration certification form 032-03-945). The manual is available from the State Board of Elections.

[Back to Chapter Index](https://sp.wwrc.net/VRmanual/SitePages/Chapter%2012%20Forms%20Instructions.aspx#top)

## WWRC. ADM-111 WWRC Referral

## **FORM REVISION DATE: 6/15**

Use: See [Chapter 13, WWRC, Policy 1](https://sp.wwrc.net/VRmanual/SitePages/Chapter%2013%20Wilson%20Workforce%20and%20Rehabilitation%20Center.aspx#p1)

## **Page 1:**

- 1. Referral source. Enter counselor name.
- 2. Counselor #. Enter counselor's 3-digit caseload number.
- 3. Date: Enter date WWRC referral form is completed.
- 4. Office /Address. Enter address of counselor's office.
- 5. Telephone #. Enter counselor's telephone number.
- 6. Client Name. Enter customer's name.
- 7. WWRC #.
- 8. Social Security #. Enter customer's social security number.
- 9. DRS Case ID #. Enter 6-digit case number.
- 10. Disability. Describe the disability.
- 11. RSA Code(s). Enter RSA disability codes. For codes see Chapter 3.
- 12. FAX #. Enter counselor's fax number.
- 1. This is a. Check appropriate box. If individual (or family) will contribute financially, enter the percent and maximum dollar amount from the Client Financial Statement RS-13 form.
- 2. DRS Status Upon arrival at WWRC. Enter the status the case will be in on the date the individual will arrive at WWRC.
- 3. Days Authorized. Enter days authorized at WWRC.
- 4. Goals/Comments. List the individual's goals and add any additional comments.
- 5. Attachments. Include ALL attachments requested.

## **Page 2:**

1. Program Requested. Check.

- 2. Support Services Requested. Check all that apply. If "Other" box is checked, describe.
- 3. Residence Requested. Check only one. If "Dormitory" box is checked, check smoking or nonsmoking box.

## [Back to Chapter Index](https://sp.wwrc.net/VRmanual/SitePages/Chapter%2012%20Forms%20Instructions.aspx#top)

## WWRC. ADMIN-101 WWRC Application

## **FORM REVISION DATE: 6/15**

Use:

See [Chapter 13, WWRC, Policy 1](https://sp.wwrc.net/VRmanual/SitePages/Chapter%2013%20Wilson%20Workforce%20and%20Rehabilitation%20Center.aspx#p1)

## **Page 1:**

- 1. Last Name, First, Middle. Enter applicant's last name, first name, and middle initial.
- 2. Social Security #. Enter applicant's social security number.
- 3. Birth Date. Enter applicant's birth date.
- 4. Participant ID #.
- 5. Marital Status. Check one box. Check "S" if applicant is single, "M" if married, "D" if divorced, "W" if widowed, or "E" if estranged/separated.
- 6. Home Address. Enter applicant's complete home address.
- 1. Telephone #. Enter applicant's home telephone number.
- 2. Other Phone #.
- 3. Education. Check if applicant is still enrolled in school and if so, how many grades are completed; if completed high school, check the type of diploma; if applicant is a special education student under age 18, check appropriate box; if applicant has college education, indicate how many years completed (including graduate).
- 4. Does client have a valid Virginia driver's license. Check "yes" or "no".
- 5. Origin of disability. Onset Date.
- 6. Disability related to. Check one.
- 7. Is there any legal action pending. check "yes" or "no". If yes, enter name and mailing address of attorney representing the applicant.
- 8. Legal Status. For each question, check "yes" or "no". If yes, record details.
- 9. Insurance/Sponsorship. Complete this section for all applicants.

## **Page 2:**

- 1. Last name, First, middle. Enter applicant last name, first name, middle initial.
- 2. Participant ID #.
- 3. Physician's Name. Enter name of applicant's physician.
- 4. Physician's Address. Enter mailing address of applicant's physician.
- 5. Telephone #. Enter telephone number of physician.
- 6. Fax. Enter fax number of physician.
- 7. Mental Health Provider. If applicant is receiving mental health care services, enter contact information for the service provider.
- 8. Have you ever been treated by a physician for any of the following. Check "yes" or "no" for each. If seizure, enter date of most recent seizure. If infection, list type. List any other health problems. List history of operations.
- 9. Do you have an infectious disease. Check "yes" or "no". If "yes", list.
- 10. Do you need a special diet. Circle "yes" or "no". If yes, describe.
- 11. Have you had a tetanus shot. Circle "yes" or "no". If yes, enter date of most recent shot.
- 12. Do you have any allergies. Circle "yes" or "no". If yes, list allergies.
- 13. Are you taking any medications. Circle "yes" or "no". If yes, list medications with dosage.
- 14. How often do you see a physician.
- 15. Height.
- 16. Weight.
- 17. Activities of Daily Living. For each item, check "yes" or "no".
- 18. If applicant uses a wheelchair, answer the related questions.
- 19. Do you have problems with any of the following. For each item, check "yes" or "no".
- 20. Do you use assistive devices. For each item, check "yes" or "no".
- 21. Do you have Home Health Services or similar services (include Visiting Nurse). Check "yes" or "no". If "yes" enter name of home health care agency or service provider.

## **Page 3:**

- 1. Last name, first, middle. Print applicant last name, first name, middle initial.
- 2. Participant ID.
- 3. Signature of Client and Date. Applicant signs and dates form. Counselor should ensure that applicant understands conditions of consent before signing.
- 4. Witness. Signature and name of person who watched the applicant sign. Enter date.
- 5. Signature of Parent or Guardian. Parent or legal guardian (if consumer is under 18 or adjudicated incompetent), power of attorney, or closest relative signs form as appropriate. Enter date.
- 6. Witness. Signature and name of person who watched the parent or other person sign. Enter date.

## **Page 4:**

- 1. Last name, first, middle. Enter applicant last name, first name and middle initial.
- 2. Participant ID #.
- 3. Removal Responsibility. Signature and contact information of individual who accepts responsibility for removing applicant from WWRC if necessary. Witness. Signature of person who watched the parent or other person sign. Enter date.
- 4. Contact information for secondary person responsible for removing applicant from WWRC.
- 5. Signature and Date of Field Counselor. VR counselor signs and dates form.
- 6. Emergency Notification. Complete if different from information in removal responsibility section.

## [AWARE-16. Serious Functional Limitation Checklist AWARE-16 form](https://sp.wwrc.net/VRmanual/SitePages)

## **FORM REVISION DATE: 7/12**

Use:

Use the SFL list in the AWARE-16 Disability Priority form during eligibility assessment to identify the number of serious functional limitations. Copy and paste each applicable limitation definition into the AWARE Disability Priority screen. (see [Chapter 3, DISABLITY CRITERIA, Policy 1, Section C\).](https://sp.wwrc.net/VRmanual/SitePages/Chapter%203%20Disability%20Criteria.aspx#hC)

## [Back to Chapter Index](https://sp.wwrc.net/VRmanual/SitePages/Chapter%2012%20Forms%20Instructions.aspx#top)

## [AWARE-17.4 Education Screen Guidance](https://sp.wwrc.net/VRmanual/SitePages)

## **FORM REVISION DATE: 5/17/17**

Use:

DRS staff complete AWARE Education screens at application/intake, yearly (or as appropriate), and closure to collect "before" data to be compared with the "after" data for the VR agency to satisfy reporting requirements.

## **EDUCATION SCREEN**

## **1. Education at Application**

## **Level of Education Attained at Application\***

Must choose the highest level of education completed by the time of application. If applicable, include a copy of appropriate documentation verifying the applicant's level of education. Definitions for some of the options are listed below.

*Adult High School Diploma* – The Adult High School Diploma program enables an adult who is no longer enrolled in public education to complete the required coursework to earn an Adult High School Diploma, a credential approved by the Virginia Board of Education. To obtain this credential, the adult student must complete all of the course requirements that were in place at the time they entered the ninth grade, with the exception of health and physical education. Certain requirements for specific assessments may be waived if the assessments are no longer administered to students in Virginia public schools.

*Special Education (no diploma)* – The individual had an IEP and participated in special education but did not graduate (receive a diploma) from high school

Advanced Studies Diploma – Graduated with at least 24 (entered 9<sup>th</sup> grade before 2011-2012) or 26 (students who entered  $9<sup>th</sup>$  grade 2011-2012 and after) standard units of credit. Students entering 9<sup>th</sup> grade in 2013-2014 and after must successfully compete one virtual course which may be non-credit bearing.

*Applied Studies Diploma* – Diploma option available to students identified as having a disability who complete the requirements of their individualized education programs (IEPs) and meet certain requirements prescribed by the Board of Education pursuant to regulations, but do not meet the requirements for any named diploma.

*Standard Diploma* – Graduated with at least 22 standard units of credit and at least six verified credits by passing end-of course SOL tests or other assessments approved by the Board of Education. Students who began ninth grade for the first time in 2013-2014 and after must have also:

- Earn a board approved career and technical education credential to graduate with a Standard Diploma; and
- Successfully complete one virtual course, which may be non-credit bearing.

*General Achievement Adult High School Diploma* - Intended to provide a diploma option for individuals who are at least 18 years of age, not enrolled in public education, and not subject to the compulsory attendance requirements of §22.1-254 of the *Code of Virginia*.

*GED* - Only Virginia board-approved high school equivalency (HSE) examination is the General Educational Development (GED) test, which was developed by the American Council on Education to enable persons who have not graduated from high school to demonstrate the attainment of abilities normally associated with completion of a high school program of study. *Modified Standard Diploma* –No longer an option for students with disabilities who enter the 9<sup>th</sup> grade for the first time beginning in 2013-2014. Credit accommodations allow students with disabilities who previously would have pursed a Modified Standard Diploma to earn a Standard Diploma.

 The Modified Standard Diploma was intended for certain students at the secondary level who have a disability and are unlikely to meet the credit requirements for a Standard Diploma. Eligibility and participation in the program are determined by the student's IEP team and the student, when appropriate. Decisions of eligibility and participation may be made at any point after the student's eighth grade year. Written consent from parent/guardian must be obtained for a student to choose this diploma program

*National External Diploma Program* – An adult high school diploma where students must successfully demonstrate through applied performance 100 percent mastery of the 70 NEDP® Generalized Competencies in the areas of reading, writing, math, science, geography, history, financial literacy, health literacy, cultural literacy, civic literacy, and  $21<sup>st</sup>$ century workplace skills.

## **Student with a Disability at Application\***

Must choose one of the following:

- *The individual is in school, has a disability but does not meet the criteria for a 504 plan or IEP.*
	- o This individual is not a "student with a disability" (SWD) as defined by RSA (see explanation below). They meet all (SWD) criteria except their disability does not meet the requirements for a 504 plan or IEP.
	- o All other individuals who do not meet the definition of "student with a disability" should be counted in "Not a Student with a Disability" below.

Examples of individuals who would fall into this category include:

- Individual is in school and meets the requirements for a 504 plan or IEP but is not between the ages of 14 and 21(or 22 if birthday after September 30 of the school year)
- The individual meets the age and 504/IEP requirements and attends school but is not enrolled in a secondary, post-secondary, or other
- recognized (accredited/credentialed) education program.
- *Not a student with a disability.*
	- $\circ$  The individual does not meet RSA's definition of "student with a disability" (see below). Individuals who would fall into this category include those:
		- Not between the ages of 14 and 21 (or 22 if birthday after September 30 of the school year) or
		- Not in a secondary, post-secondary, or other recognized education (accredited/credentialed) program.
- *Student with a disability and is eligible for a 504 plan.*
	- o Individual is:
		- Age 14 through 21 (or 22 if birthday after September 30 of the school year);
		- In a secondary, post-secondary, or other recognized (accredited/credentialed) education program; and
		- Meets the requirements to have a 504 plan but does NOT have one. (see below)
- *Student with a disability and is receiving services under an IEP.*
	- o Individual is:
		- Age 14 through 21 (or 22 if birthday after September 30 of the school year);
		- In a secondary, post-secondary, or other recognized (accredited/credentialed) education program; and
		- Is receiving special education or related services under Part B of IDEA (They have an IEP). (see below for additional information)
- *Student with a disability with a 504 accommodation plan*.
	- o Individual is:
		- Age 14 through 21 (or 22 if birthday after September 30 of the school year);
		- In a secondary, post-secondary, or other recognized (accredited/credentialed) education program; and
		- Has a 504 plan. (see below)

## *How does RSA define "student with a disability"?*

To meet RSA's definition an individual must:

- Be in a secondary, post-secondary or other recognized education program;
- Age 14-21(or 22 if birthday after September 30 of the school year); and
- Meet one of the following criteria:
	- o Is eligible for and receiving special education or related services under Part B of IDEA (has an IEP); or
	- o Has a 504 plan; or
	- o Is eligible for a 504 plan.

## *How are students with IEPs and 504 plans different?*

Qualifications for a 504 plan are far broader than those for an IEP. To receive services under an IEP, the individual must have a specific disability and it must negatively impact the student's educational

performance. 504 only requires the individual to have a physical or mental impairment that substantially limits one or more major life activities.

## *Special Education under Part B of the Individuals with Disabilities Education Act (IDEA)*

To be considered a child with a disability under Part B of IDEA and qualify for services under an IEP, a child must:

- 1. Have one of the following conditions:
	- 1. An intellectual disability, a hearing impairment (including deafness), a speech or language impairment, a visual impairment (including blindness), a serious emotional disturbance, an orthopedic impairment, autism, traumatic brain injury, another health impairment, a specific learning disability, deaf-blindness, or multiple disabilities; and
- 2. The condition must adversely impact the child's educational performance.

## *Section 504 of the Rehabilitation Act of 1973*

To be protected under Section 504, a student must be determined to:

- 1. have a physical or mental impairment that substantially limits one or more major life activities; or
- 2. have a record of such an impairment; or
- 3. be regarded as having such an impairment.

 An impairment alone is not a disability. To be considered a disability under Section 504, an impairment must substantially limit one or more major life activities.

The Section 504 regulatory provision at 34 C.F.R. 104.3(j)(2)(i) defines a physical or mental impairment as any physiological disorder or condition, cosmetic disfigurement, or anatomical loss affecting one or more of the following body systems: neurological; musculoskeletal; special sense organs; respiratory, including speech organs; cardiovascular; reproductive; digestive; genito-urinary; hemic and lymphatic; skin; and endocrine; or any mental or psychological disorder, such as intellectual disability, organic brain syndrome, emotional or mental illness, and specific learning disabilities. The regulatory provision does not set forth an exhaustive list of specific diseases and conditions that may constitute physical or mental impairments because of the difficulty of ensuring the comprehensiveness of such a list.

Major life activities, as defined in the Section 504 regulations at 34 C.F.R. 104.3(j)(2)(ii), include functions such as caring for one's self, performing manual tasks, walking, seeing, hearing, speaking, breathing, learning, and working. This list is not exhaustive. Other functions can be major life activities for purposes of Section 504. In the Amendments Act Congress provided additional examples of general activities that are major life activities, including eating, sleeping, standing, lifting, bending, reading, concentrating, thinking, and communicating. Congress also provided a non-exhaustive list of examples of "major bodily functions" that are major life activities, such as the functions of the immune system, normal cell growth, digestive, bowel, bladder, neurological, brain, respiratory, circulatory, endocrine, and reproductive functions. The Section 504 regulatory provision's list of examples of major life activities is not exclusive, and an activity or function not specifically listed in the Section 504 regulatory provision can nonetheless be a major life activity.

## **School at Application**

Enter name of school the student is currently attending.

## **Expected Graduation Date**

Enter date the current student expects to graduate.

## **2. Educational Goals**

### **Transition Program Participant\***

Required field. Select Yes or Former Participant for students with disabilities receiving services that facilitate the transition from school to postsecondary life, such as achievement of an employment outcome in competitive integrated employment, or pre-employment transition services.

### **Current level of Education**

Choose highest level obtained. See definitions for level of education at application.

### **Educational Goal**

At Intake, must enter Educational Goal, Begin Date, and Expected End Date.

For students with a disability, set yearly micro- goals which will need to be updated at the end of the school year.

- For example, a goal of  $10^{th}$  grade is entered in June for a student who is completing their  $9<sup>th</sup>$  grade year. The following June the goal would need to be updated to  $11<sup>th</sup>$  grade if the student is proceeding to the next grade.
- These procedures regarding the educational goal are necessary for all pre-employment transition services provided during the summer months to be captured to meet the federal set aside requirement.

Goals should be reviewed at least annually to ensure the client's record is up to date and data is appropriately captured.

## New Educational Goal

Go to the educational goal screen. ("New" icon under Educational Goals)

## **1. EDUCATIONAL GOAL**

**Educational Goal** – Select the next achievable educational goal, this includes students in special education. For example if the individual is in their sophomore year of college select "3<sup>rd</sup> year post secondary". For students with disabilities goals should be updated at the end of the school year to reflect the upcoming school year. Definitions for some of the options are listed below.

*Adult Secondary Education* – Adult pursuing high school diploma or equivalent.

 *Post High School Graduate* – Individuals who have completed the high school but continue to receive special education services under FAPE.

 *Post-secondary beyond 4th year* - Education beyond four years of post-secondary education. For example a Master's degree.

**Area of Study** – Input the area of study being pursued.

#### **Begin Date**

**Expected End Date**

### **Actual End Date**

**Outcome** – Select the appropriate outcome. If applicable, copy and retain appropriate documentation of the outcome. Every outcome should also record a measurable skills gain.

Definitions for some of the options are listed below and in the guidance for education at application.

*Disenrollment* – The individual disenrolled before completing from the educational program.

*Completion, no degree or certificate* – The educational program was completed but no degree or certificate was attained.

**Degree/Certificate Earned** – If applicable select the degree or certificate earned

**Degree/Certificate Title** – If applicable, record the title of the degree or certificate.

## **2. MEASUREABLE SKILLS GAIN**

 **Skill Gain Date** – Record the date the skill was attained.

 **Skill Gain Description** – Record the skill gain description which should correlate with the client's outcome.

## **3. SCHOOLS**

Record schools and related information pertinent to educational goals.

## **4. COMMENTS**

## **3. Education at Closure**

**Level of Education Attained at Closure** – Select the highest level of education attained at closure. See "Level of Education Attained at Application" guidance for definitions.

**Student with a Disability at Closure** – Select the option which describes the client at closure. See "Student with a Disability at Application" guidance for definitions.

## ST-12. Virginia Sales and Use Tax Exemption Certificate

## **FORM REVISION DATE: 10/06**

Use: See [Chapter 141. PURCHASING, Policy 2, Section D.](https://sp.wwrc.net/VRmanual/SitePages/Chapter%2014.01%20Purchasing.aspx#p2D)

[Back to Chapter Index](https://sp.wwrc.net/VRmanual/SitePages/Chapter%2012%20Forms%20Instructions.aspx#top)

## WWRC. PsyAdm-01 Vendor Application for Licensed Behavior Health Services Provider

## **FORM REVISION DATE: 8/14**

Use: See [Chapter 14.4, VENDORS, Policy 2.](https://sp.wwrc.net/VRmanual/SitePages/Chapter%2014.04%20Vendors.aspx#p2)

**[Back to Chapter Index](https://sp.wwrc.net/VRmanual/SitePages/Chapter%2012%20Forms%20Instructions.aspx#top)** 

## WWRC. PER-2704 PERT Student Referral

## **FORM REVISION DATE: 5/15**

Use: Internal use form to refer high school students to PERT at WWRC.